#### Information Visualization – DH2321 Lecture 8-9: data tables, visual mappings, and visual representations

Mario Romero 2014/02/25

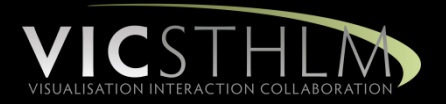

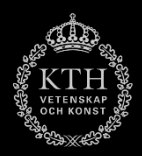

Mittelstaedt, E. (2002). [Unfolding.](http://www.atelier-fuer-medienprojekte.de/)

#### **Methods and Techniques**

**Google Maps API** Data APIs - SL for commute times and Booli for ads Time algorithm

March 4, 2013

booli **TimeToLive** 

**Google** maps

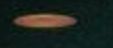

#### **TimeToLive**

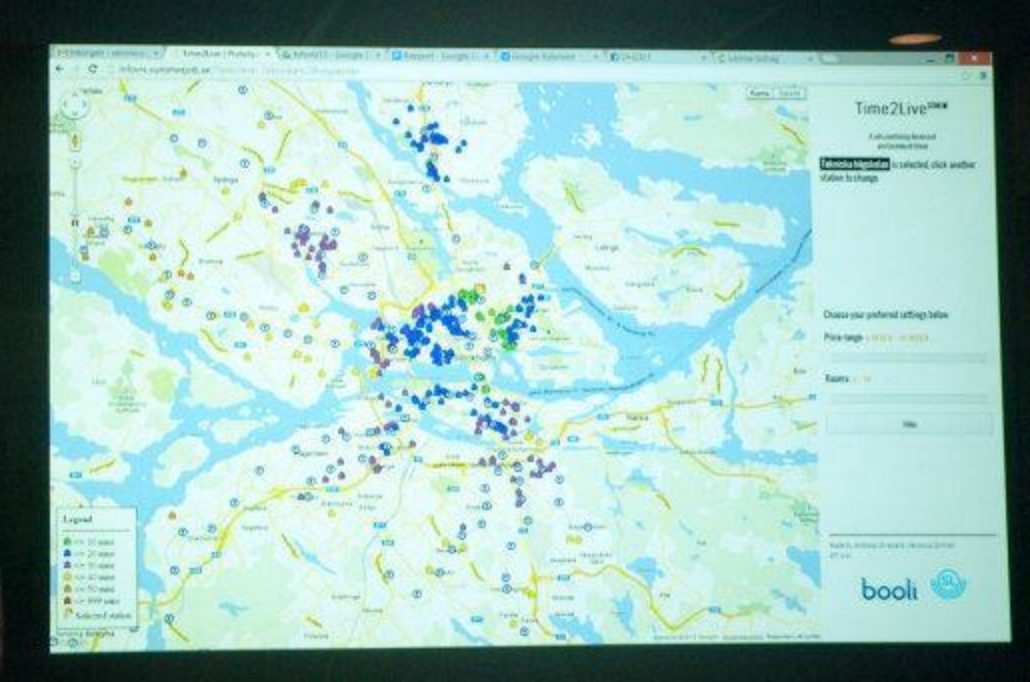

March 4, 2013

TimeToLive

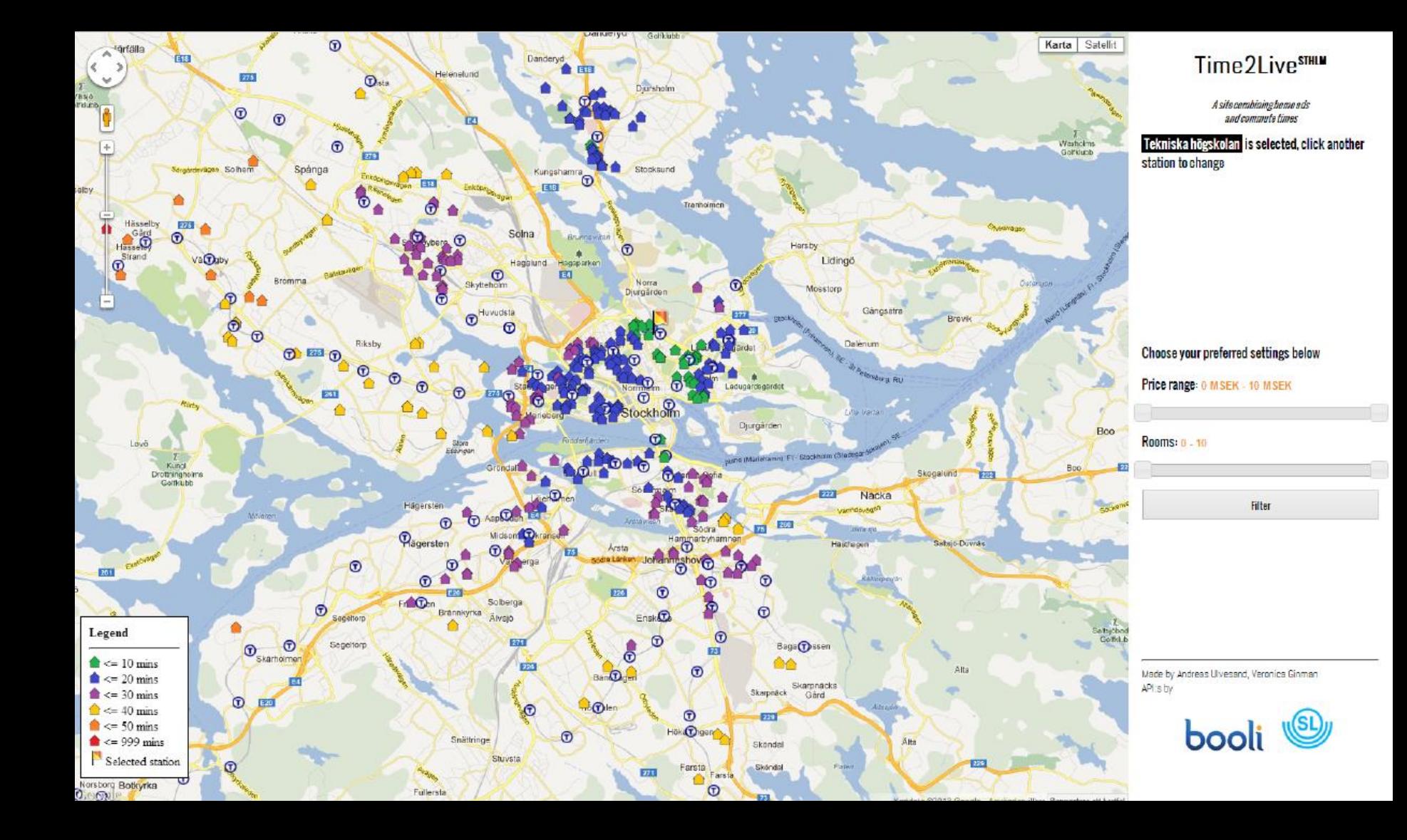

# Prelude Videos

- CITY SYMPHONIES
	- **[MARK MCKEAGUE](http://markmckeague.com/)**
	- **<http://markmckeague.com/work/city-symphonies/>**
- **"unnamed soundsculpture"**
	- **Project by [Daniel Franke](http://daniel-franke.com/) & Cedric Kiefer**
	- [http://wearechopchop.com/%E2%80%9Cunnamed](http://wearechopchop.com/%E2%80%9Cunnamed-soundsculpture%E2%80%9D/)[soundsculpture%E2%80%9D/](http://wearechopchop.com/%E2%80%9Cunnamed-soundsculpture%E2%80%9D/)
- Trend and Variation
	- <http://www.youtube.com/watch?v=e0vj-0imOLw>

## **Outline**

- 1. Discuss Visualizing the [Stock Market.](http://citeseerx.ist.psu.edu/viewdoc/download?doi=10.1.1.118.3504&rep=rep1&type=pdf)
- 2. Explore [Map of the Market](http://www.marketwatch.com/tools/stockresearch/marketmap).
- 3. Introduce Data Tables and Data Models
- **4. Break.**
- 5. Update Group 1 and 2.
- 6. Discuss Ware, C. (2012). Information visualization: perception for design. Elsevier. [Chapter 1.](http://ifs.tuwien.ac.at/~silvia/wien/vu-infovis/articles/book_information-visualization-perception-for-design_Ware_Chapter1.pdf)
- 7. Introduce Visual Mappings.
- **8. Break**.
- 9. Update Group 3 and 4.
- 10. Introduce Visual Structures.
- **11. Break**
- 12. Update Group 5 and 6.
- 13. Reading Assignments for Next Class.
- 14. Working groups and one-on-one feedback

#### **Visualizing the Stock Market**

**Martin Wattenberg** Dow Jones & Co. (SmartMoney Magazine) 1755 Broadway New York, NY 10019 USA +1 212 830 9226 mwattenberg@smartmoney.com

#### **ABSTRACT**

We describe a new 2-dimensional visualization algorithm capable of presenting detailed information on hundreds of items while emphasizing overall patterns in the data. This display method, which builds on Shneiderman's treemap technique, makes use of both hierarchy and similarity information. We have implemented this display in the SmartMoney Map of the Market, a web page that reports current data on over 500 publicly traded companies.

#### **Keywords**

Visualization, interactive graphics, treemap, investing

#### **INTRODUCTION**

A key goal of financial journalism is to answer the question, "How is the market doing today?" What makes this question tough is that there are so many possible answers: on a given day, the market as a whole may be up, but technology stocks could be down--but Apple Computer's stock might be up. Summing up the market with one or two index values hides a lot of the action. But if you give all the details, as in the stock price pages of a newspaper, the result is hard to read and there is no way to spot overall trends. This paper describes a new interactive graphical display, related to Shneiderman's treemap diagram [3], that allows a user to track the performance of hundreds of stocks at once without losing sight of the bigger picture.

#### **PROBLEM**

Using a treemap to provide a snapshot of stock market

First, the "slice-and-dice" layout method often creates a partition containing rectangles with extremely large aspect ratios. Figure 1, a slice-and-dice layout with two levels of hierarchy, clearly shows this effect.

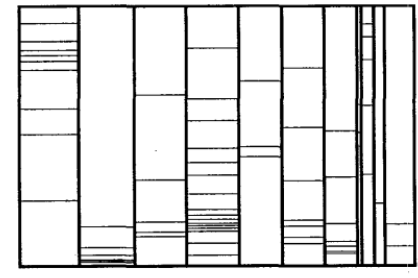

Figure 1: Typical slice-and-dice layout

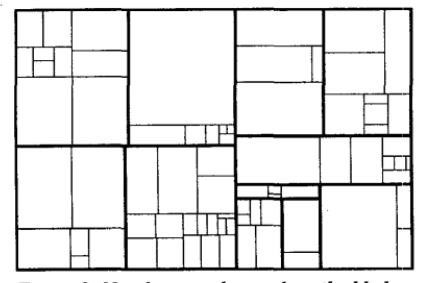

Figure 2: New layout scheme, described below

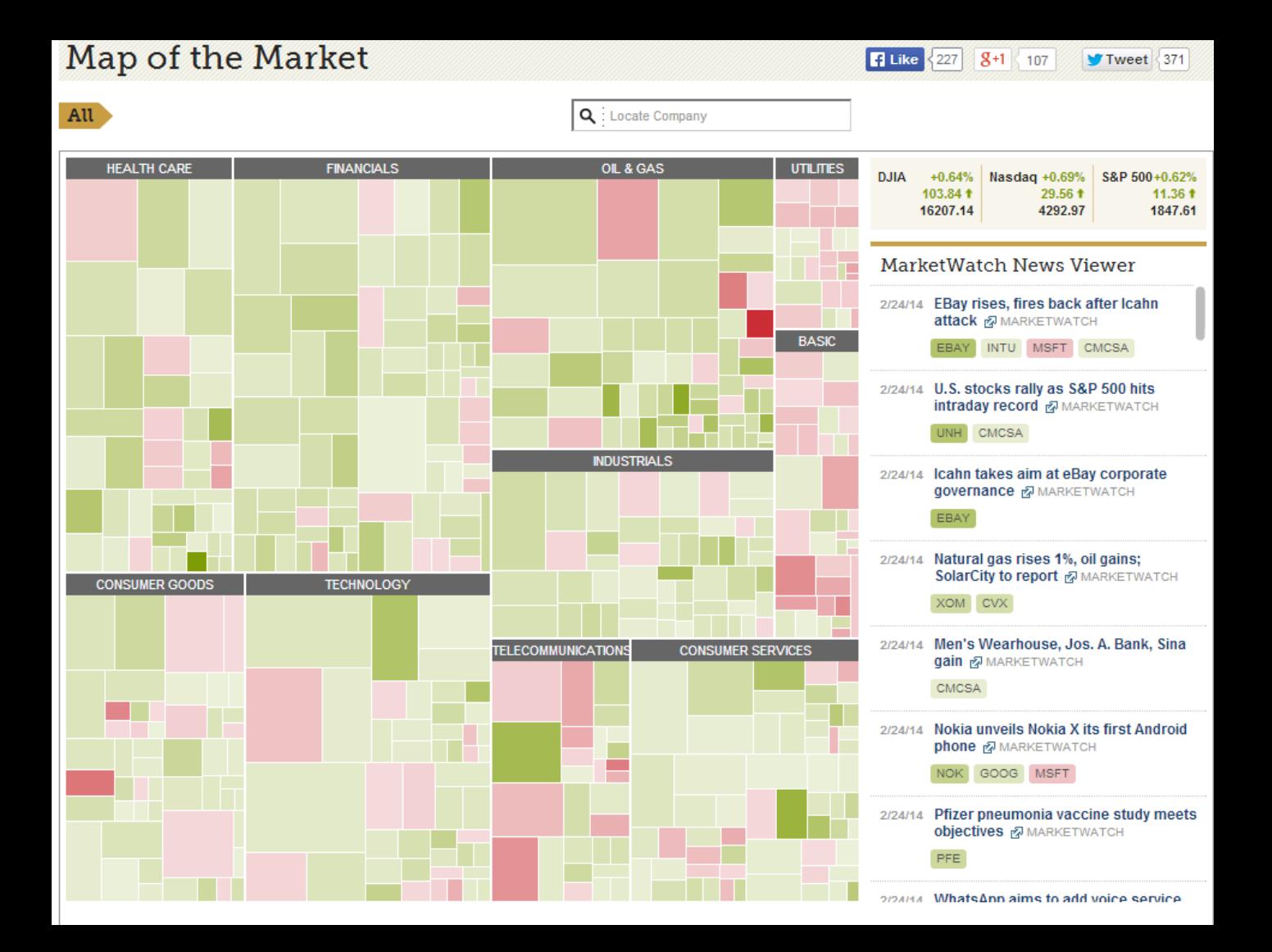

#### Information Visualization Pipeline

expanded from **Readings in Information Visualization: Using Vision to Think** By Stuart K. Card, Jock D. Mackinlay, Ben Shneiderman, 1999

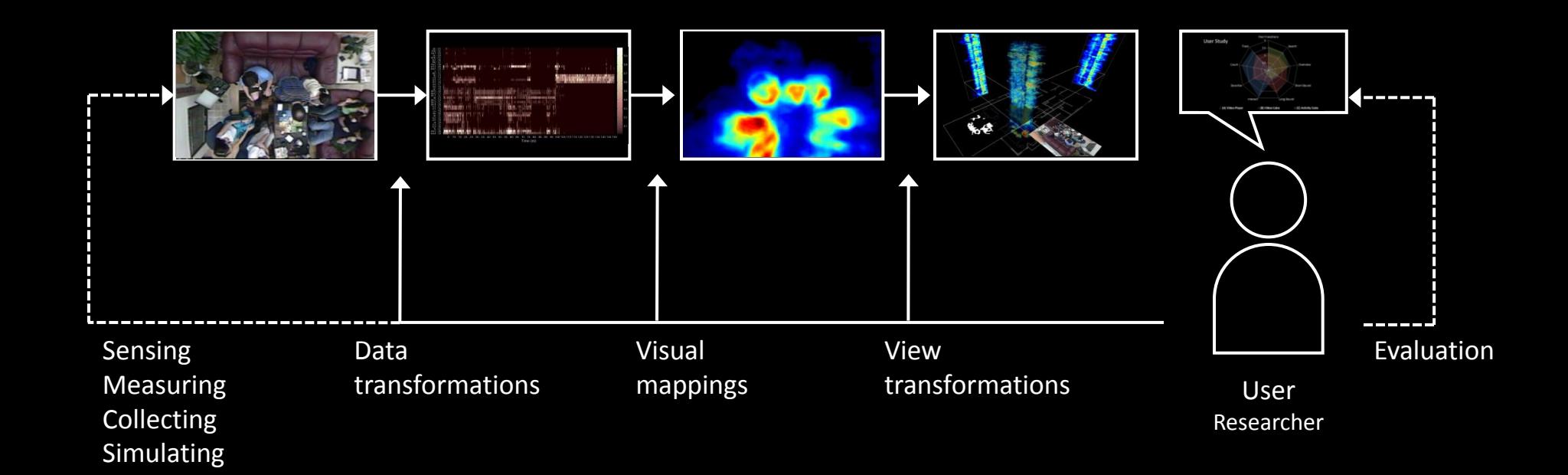

## Quick Demo

#### Data

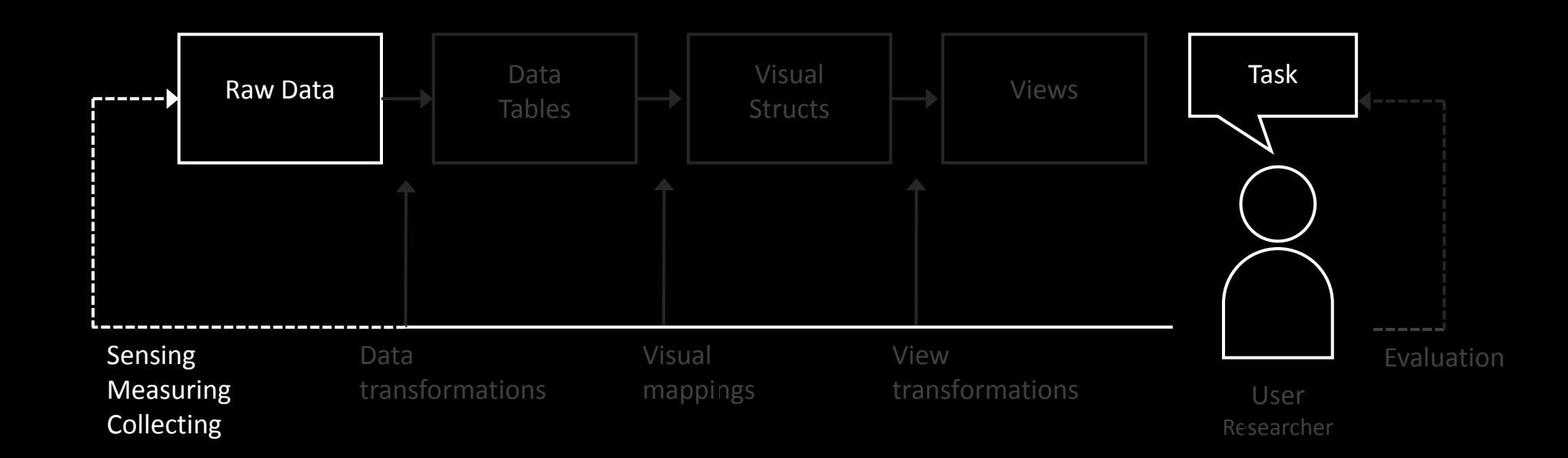

#### Data Tables and Data Transformations

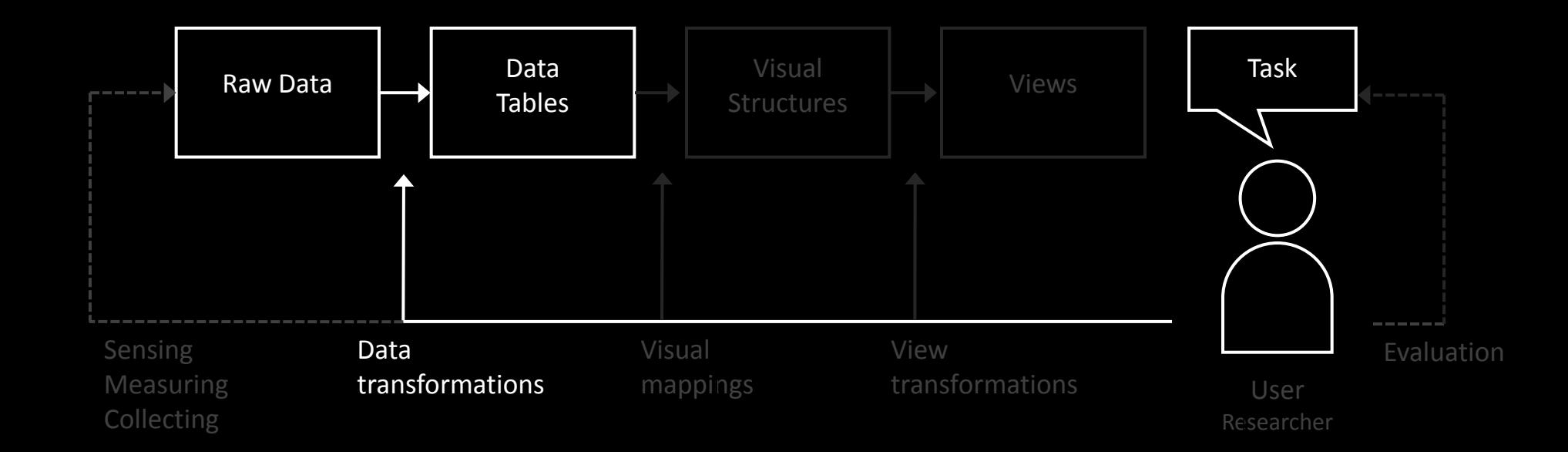

### Data Models

• Objects Items of interest

– (students, courses, terms, …)

- Attributes Characteristics or properties of data – (name, age, GPA, number, date, …)
- Relations How two or more objects relate

– (student takes course, course during term, …)

#### Data Tables and Data Transformations

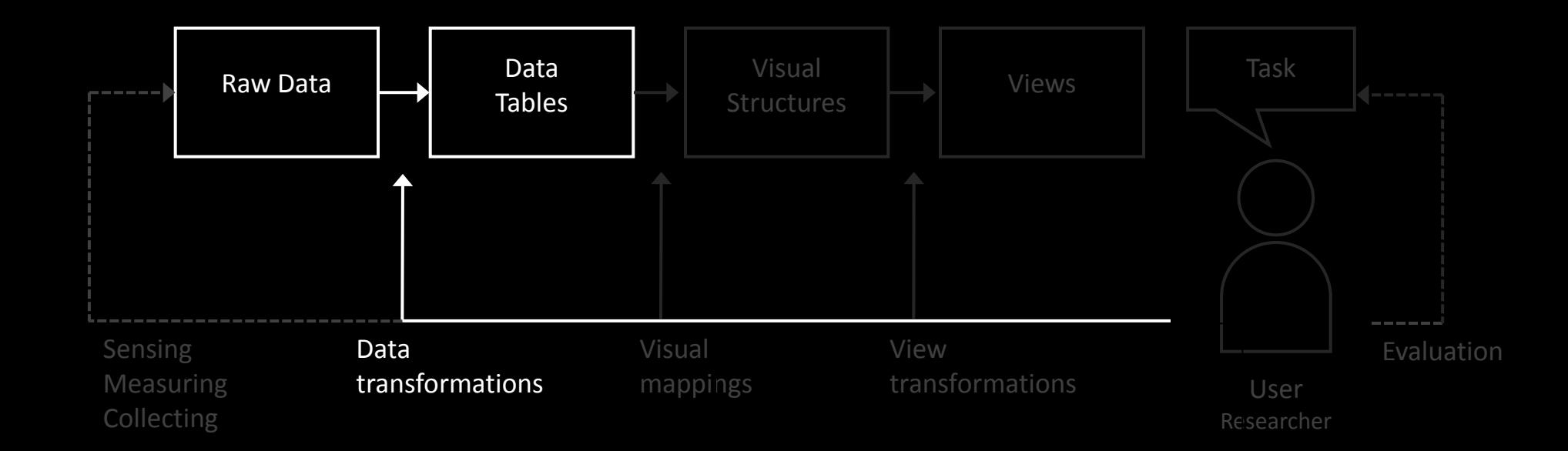

## Data Tables

- Raw data  $\rightarrow$  data model (table)
- Individual items are called *cases* (or points)
- Cases have variables (attributes or dimensions)

### Data Table Format

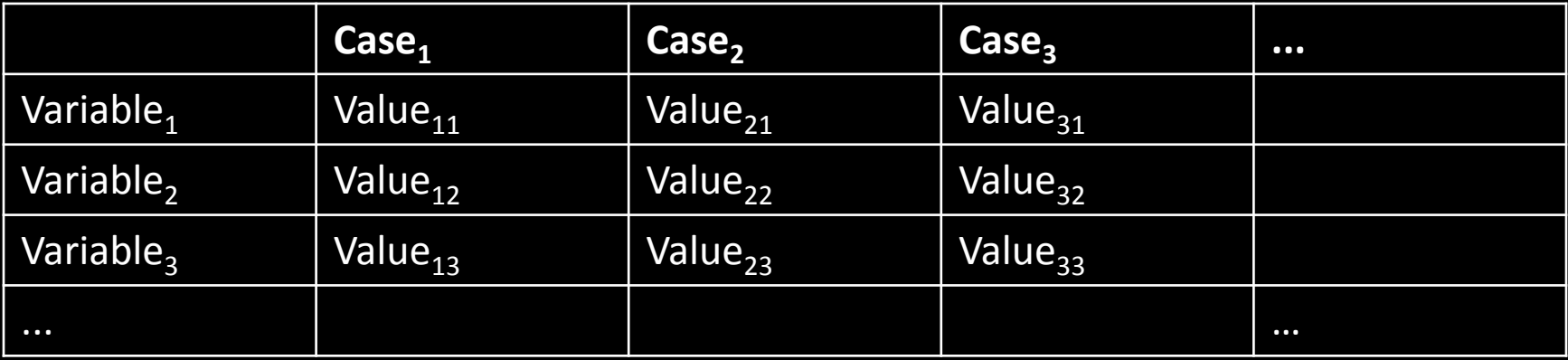

 $f(Case_1) = \langle Value_{11}, Value_{12}, ... \rangle$ 

# Example

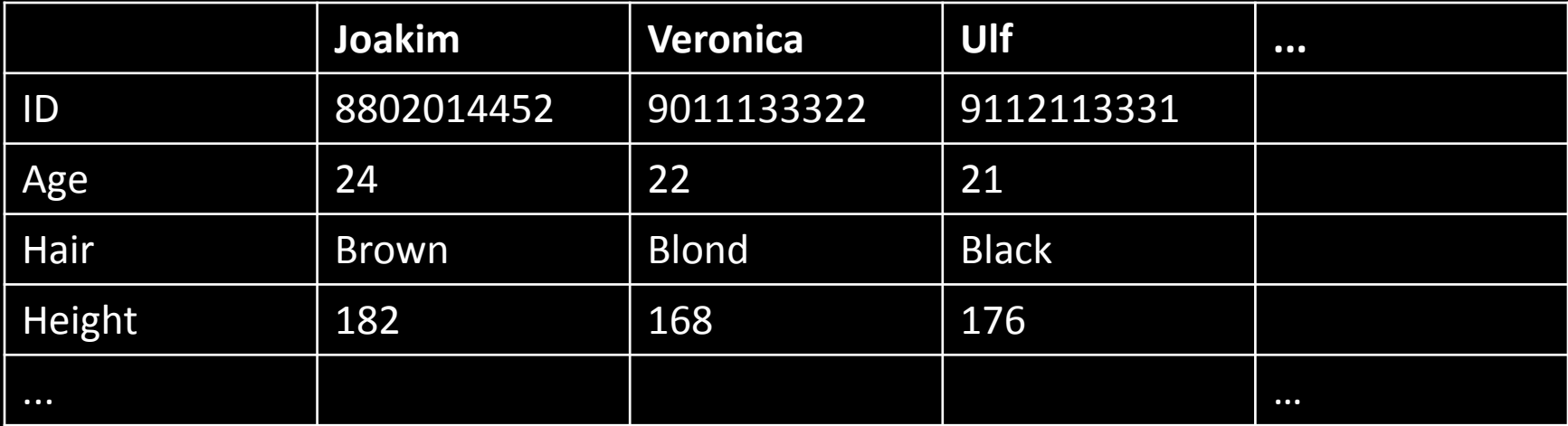

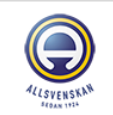

**H** Sweden Allsvenskan 2014

Overview | Fixtures and Results

Countdown days to go

 $\boxed{\phantom{1}}$  Like

 $\frac{1}{2}$  0  $\prec$  $\bf{0}$  $\mathbf{0}$ 

**T**weet

 $8 + 1$ 

Share

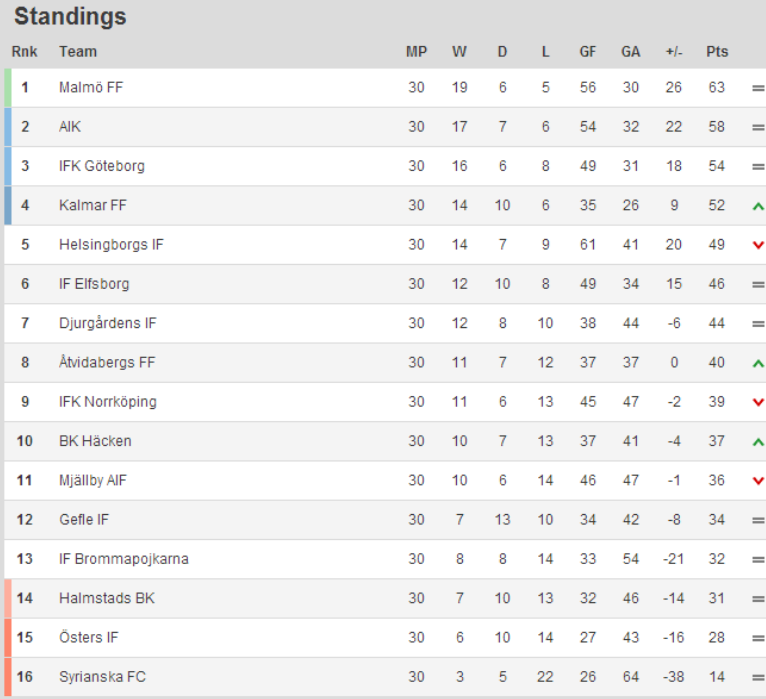

Standings News

**UEFA Champions League Preliminary** 

UEFA Europa League

UEFA Europa League depending on domestic cup

Relegation play-off

Relegation

#### Visualizing Tables Directly

#### [table visualizer](http://code.google.com/p/tablelensvizualizer/)

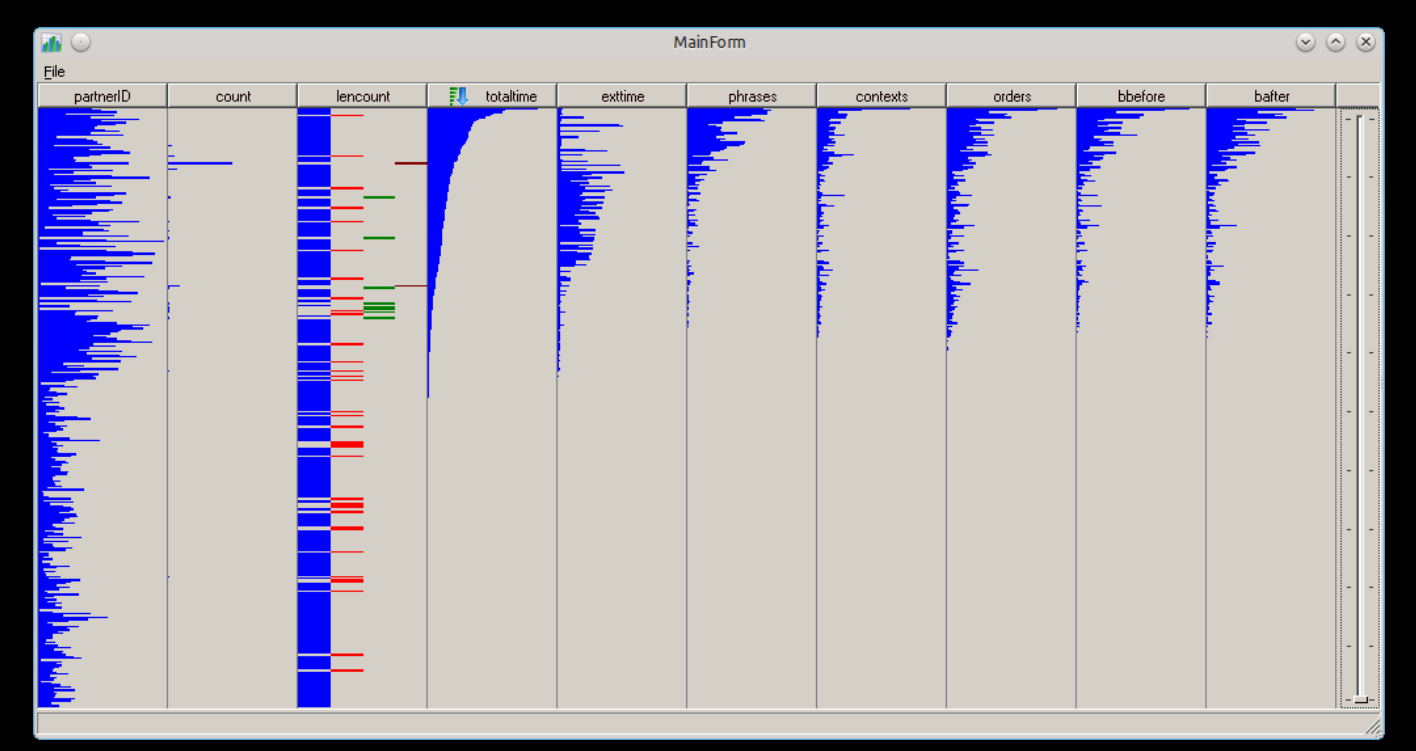

#### Aggregate Motion over Space

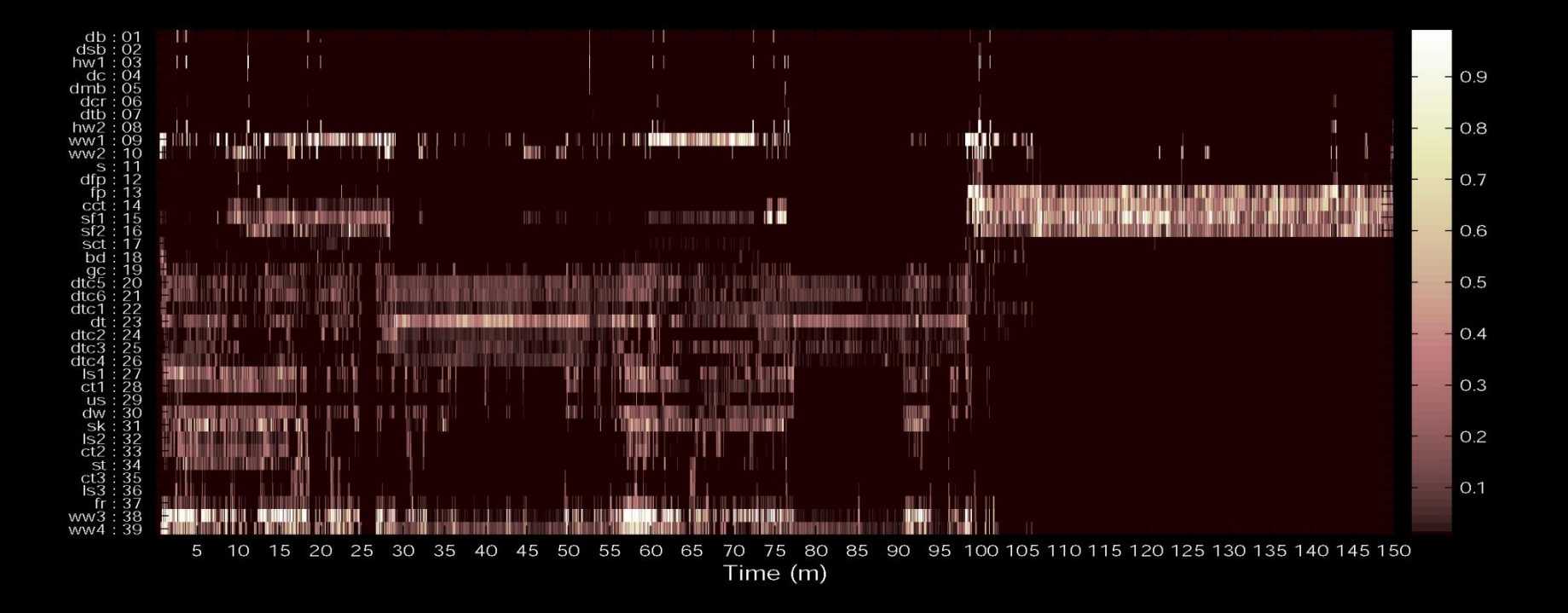

# Formalize it!

- Data source – Overhead video
- Raw Data type – array

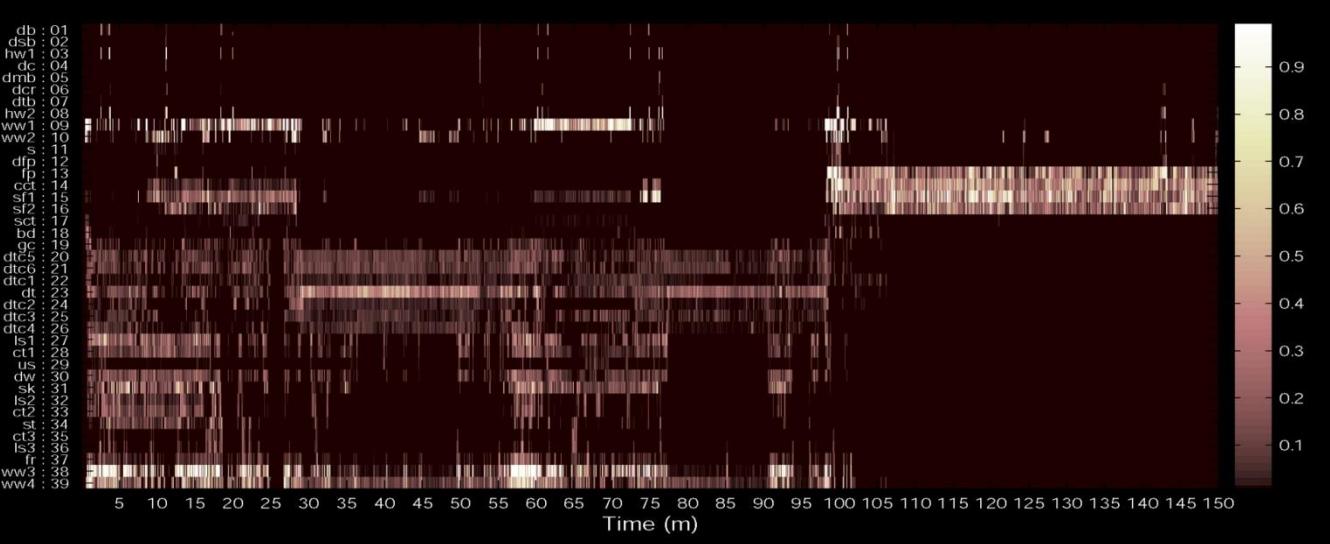

- Data transformations
	- Aggregate motion (s,t)
- Visual Reprentation
	- Cell Brightness (p,t)

# Data Transformations

- Cleaning
	- Remove
	- Modify
	- Interpolate missing values
- Adjust values
	- Use inverse
	- Map nominal to ordinal to numeric
	- Normalize ( $0 \le x \le 1$ )
- Aggregate
- Scale
- **Classify**
- Signal Processing
- Pattern Recognition
- Machine Learning
- Statistic Analysis

## **Outline**

- 1. Discuss Visualizing the [Stock Market.](http://citeseerx.ist.psu.edu/viewdoc/download?doi=10.1.1.118.3504&rep=rep1&type=pdf)
- 2. Explore [Map of the Market](http://www.marketwatch.com/tools/stockresearch/marketmap).
- 3. Introduce Data Tables and Data Models
- **4. Break.**
- 5. Update Group 1 and 2.
- 6. Discuss Ware, C. (2012). Information visualization: perception for design. Elsevier. [Chapter 1.](http://ifs.tuwien.ac.at/~silvia/wien/vu-infovis/articles/book_information-visualization-perception-for-design_Ware_Chapter1.pdf)
- 7. Introduce Visual Mappings.
- **8. Break**.
- 9. Update Group 3 and 4.
- 10. Introduce Visual Structures.
- **11. Break**
- 12. Update Group 5 and 6.
- 13. Reading Assignments for Next Class.
- 14. Working groups and one-on-one feedback

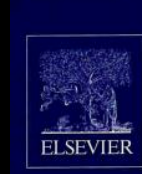

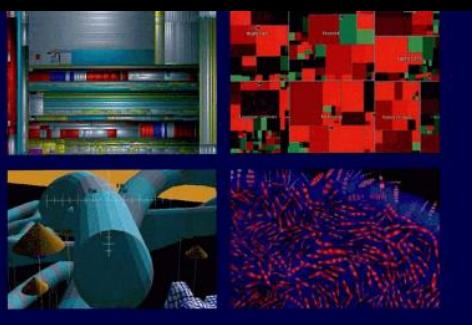

SECOND EDITION

#### **INFORMATION** VISUALIZATION

PERCEPTION FOR DESIGN

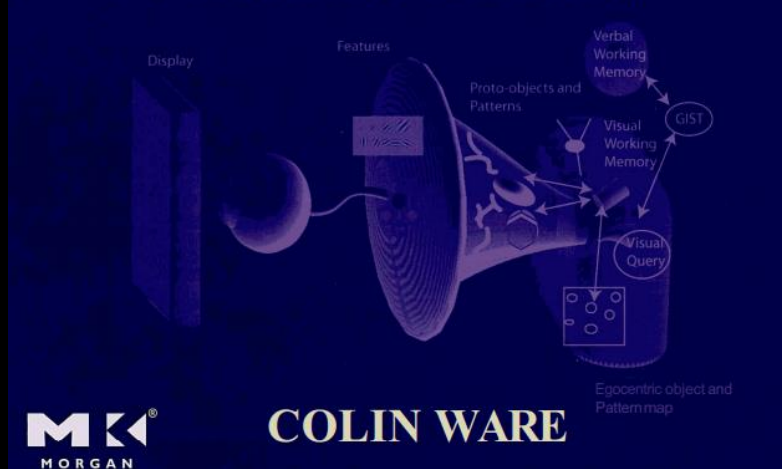

# Groups of three

- Discuss 15 minutes
- Three most important points from Ware
- Create a slide
- Post it on the Facebook and Social

#### Visual Perception and Visual Structures

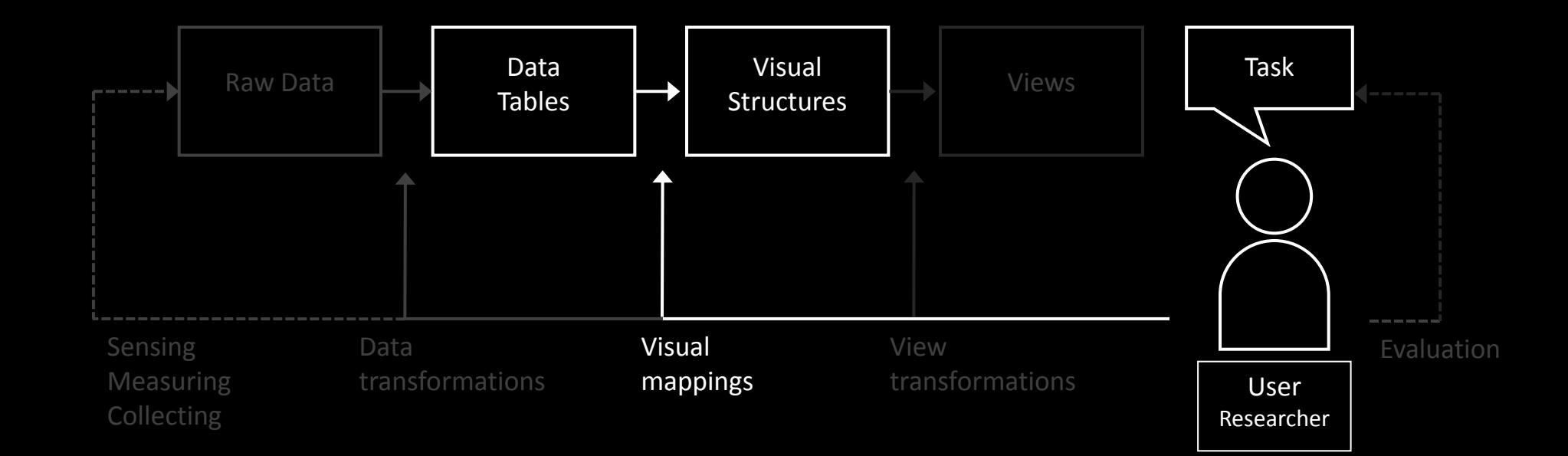

#### A Question about Human Perception The human blind spot is:

- 1. a myth.
- 2. a metaphor to explain our inability to see everything.
- 3. the area that is outside your field of vision that is approximately 175°
- 4. your brain fooling you into thinking you see in an area where you actually can't see.
- 5. the space between what you see in your rear-view mirror and your peripheral vision when driving.

#### Results

#### **Answers**

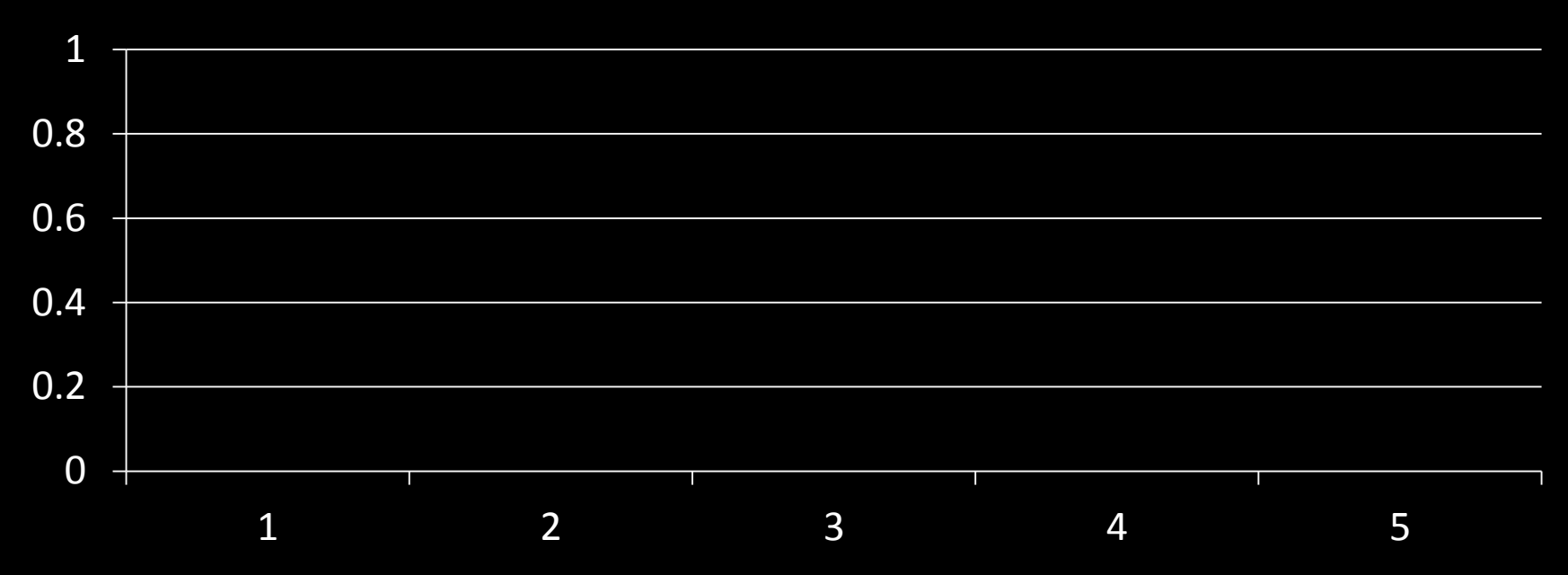

## Try this out!

- Draw a cross and a circle about 5 cm apart
- Close left eye and look only at cross
- Place paper about 15 cm from nose

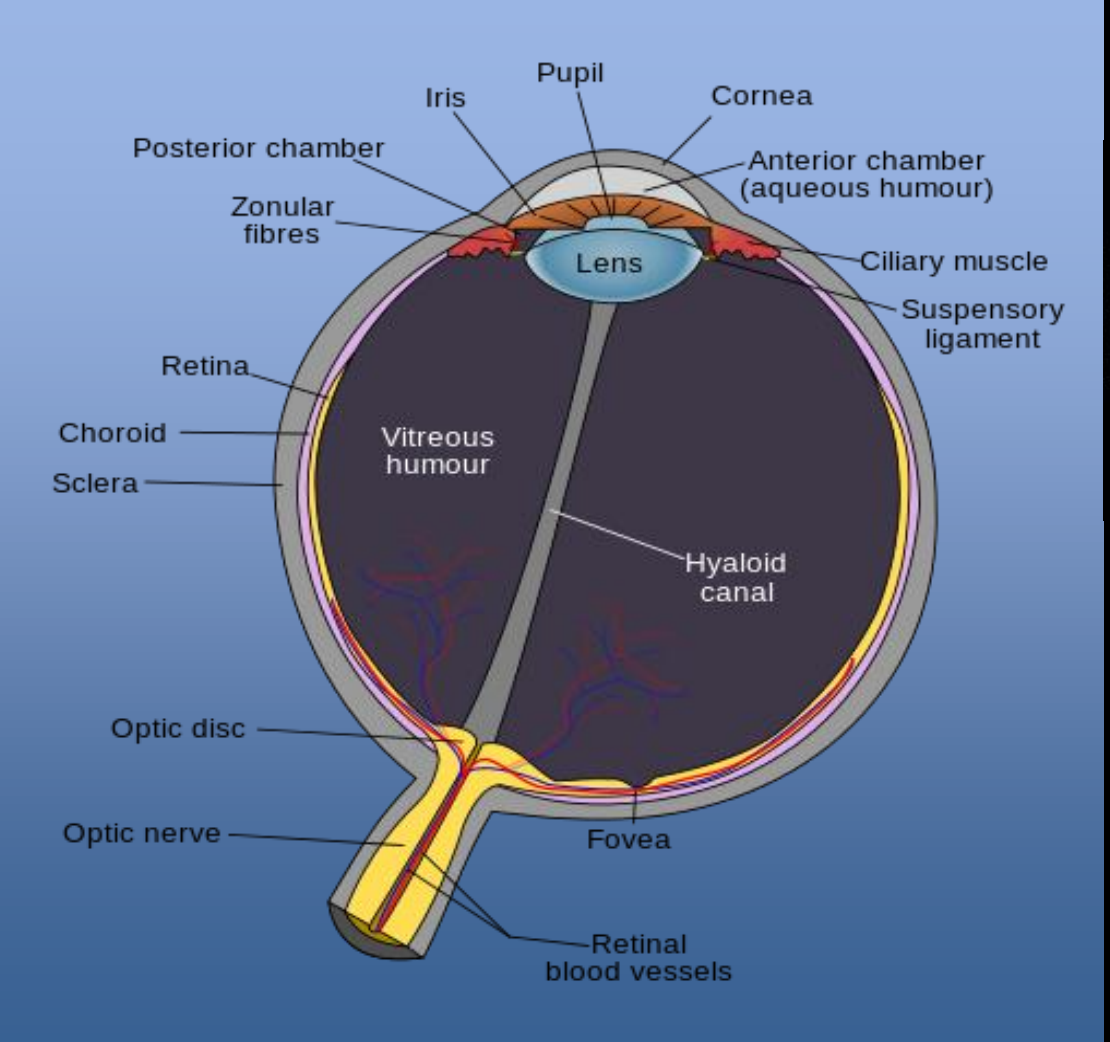

#### The Human Eye

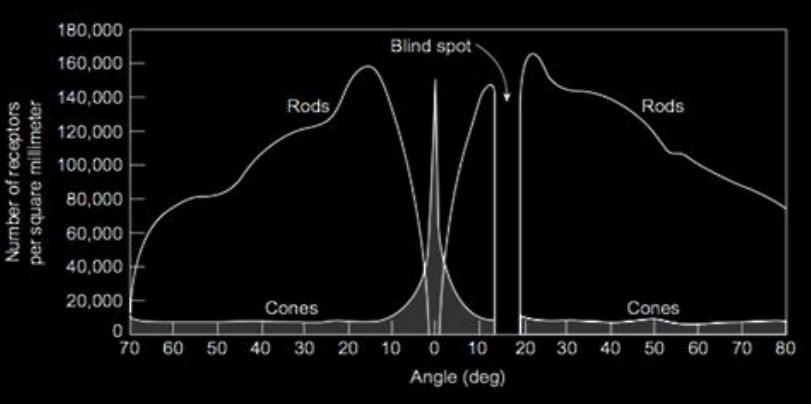

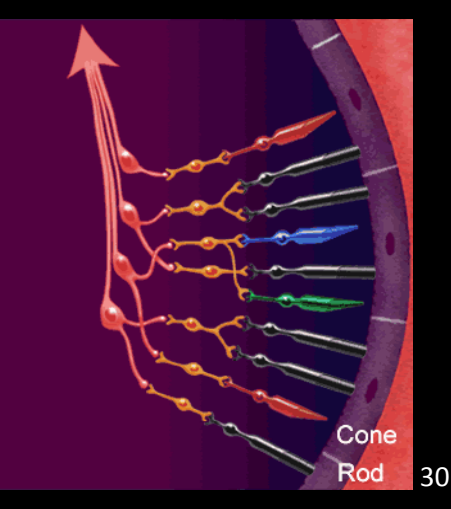

#### Human Vision

- Highest bandwidth
- Fast, parallel
- Pattern Recognition
- Pre-attentive
- Extends memory and cognitive capacity
- People think visually
- Brain: 30% vision, 8% touch, 3% hearing

#### Visual Processing

#### [video](http://www.discovery.com/tv-shows/other-shows/videos/human-body-sight-lifeguard.htm)

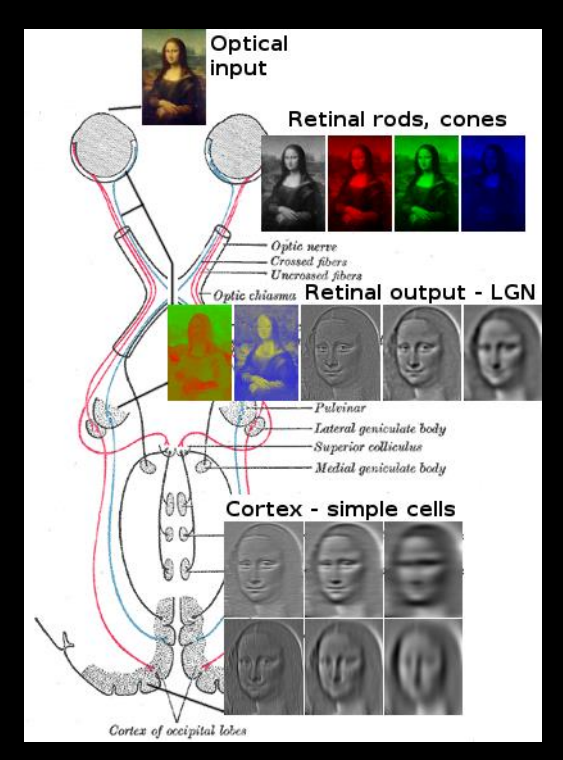

### Preattentive Processing

- No need for focused attention
- Parallel
- Fast: 200-250 msecs

#### Attentive Processing

How many 3s?

 

#### Preattentive Processing

How many 3s?

 

## Tasks

- Target detection
	- is something there?
- Boundary detection
	- Can the elements be grouped?
- Counting

– How many elements of a certain type are present?
#### Which side has a red circle?

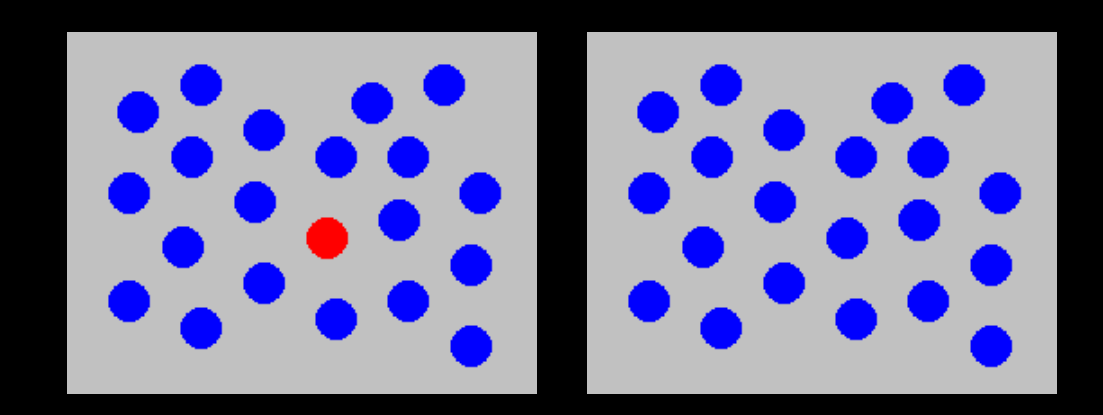

#### Which side has a red circle?

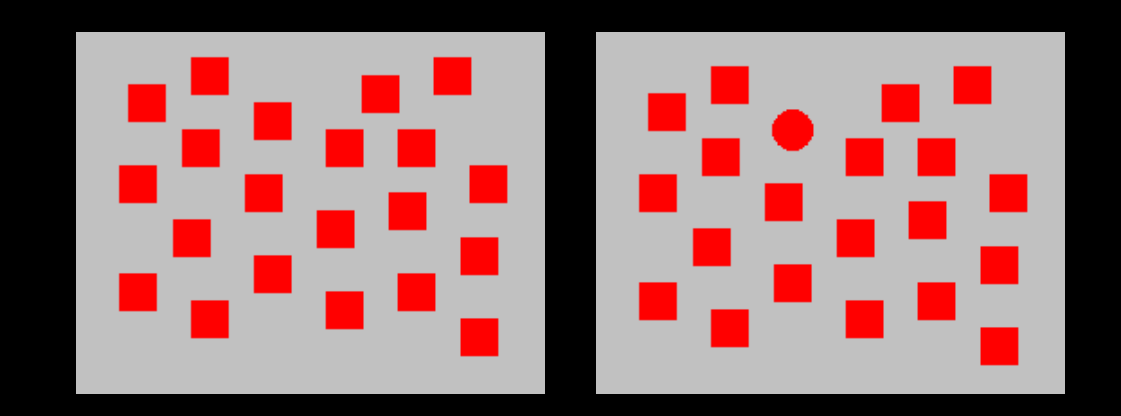

#### Which side has a red circle?

[link](http://www.csc.ncsu.edu/faculty/healey/PP/index.html)

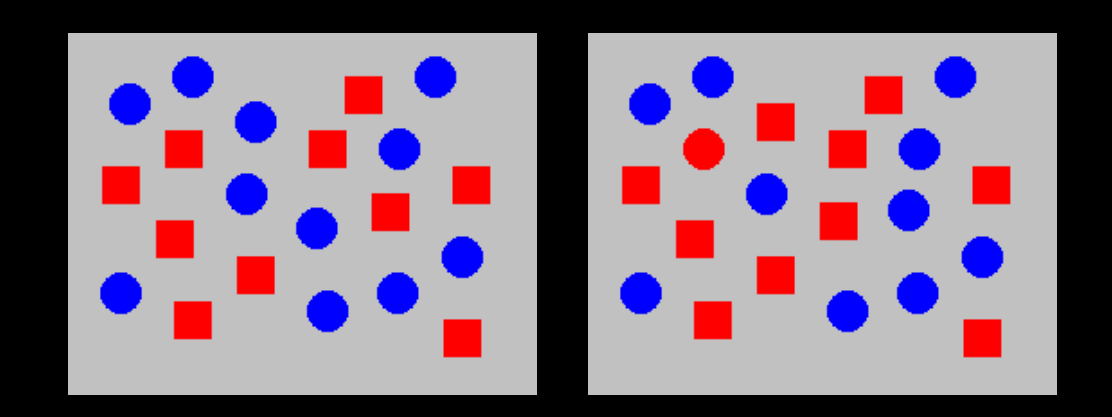

#### Potential Pre-attentive Features

Position length width size curvature number

terminators intersection closure hue intensity flicker

direction of motion binocular lustre Stereoscopic depth 3-D depth cues lighting direction

#### **Discussion**

• What role does/should pre-attentive processing play in information visualization?

#### Visual Types

#### Jacques Bertin, Sémiologie Graphique, 1967

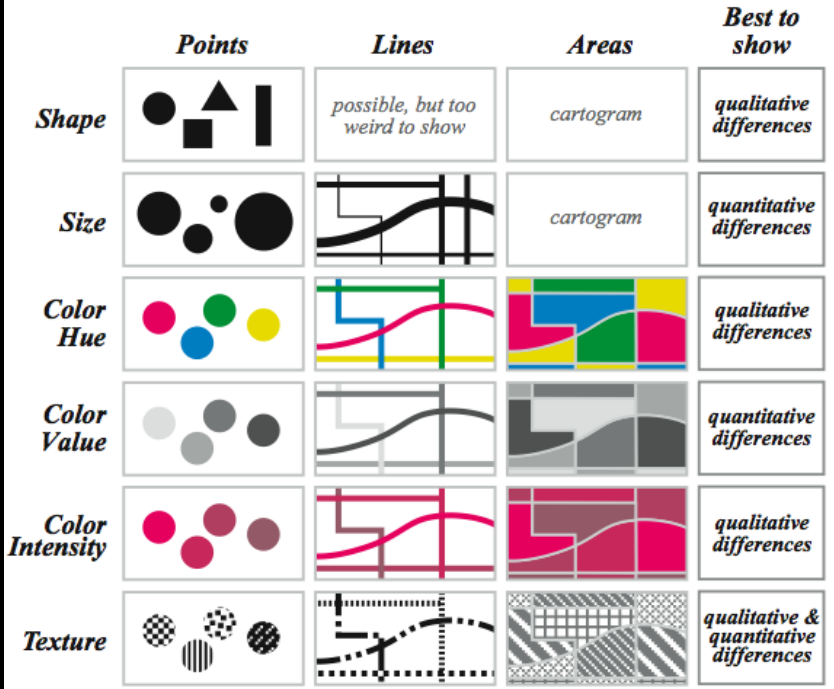

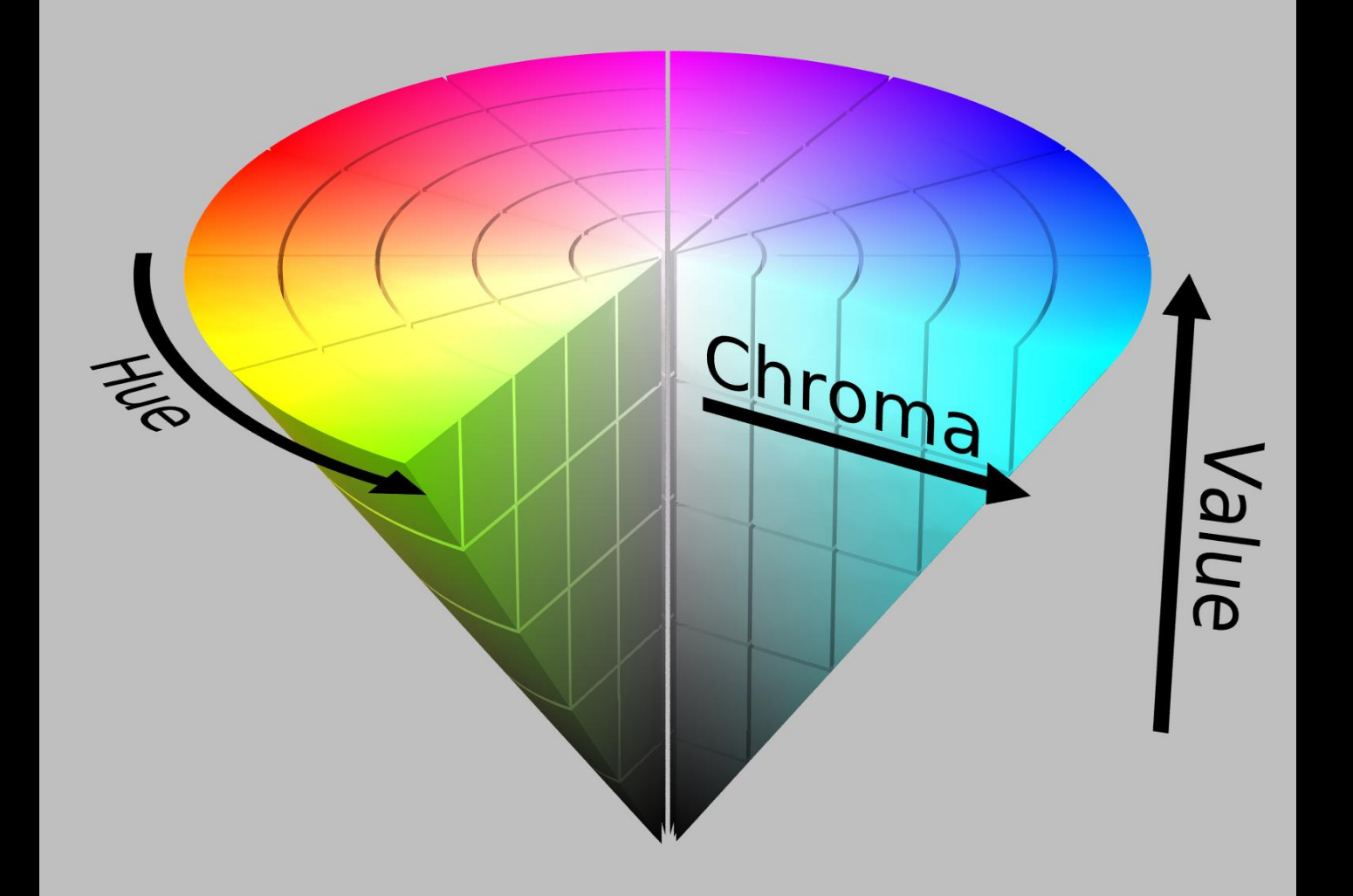

#### Additive vs. Subtractive Color

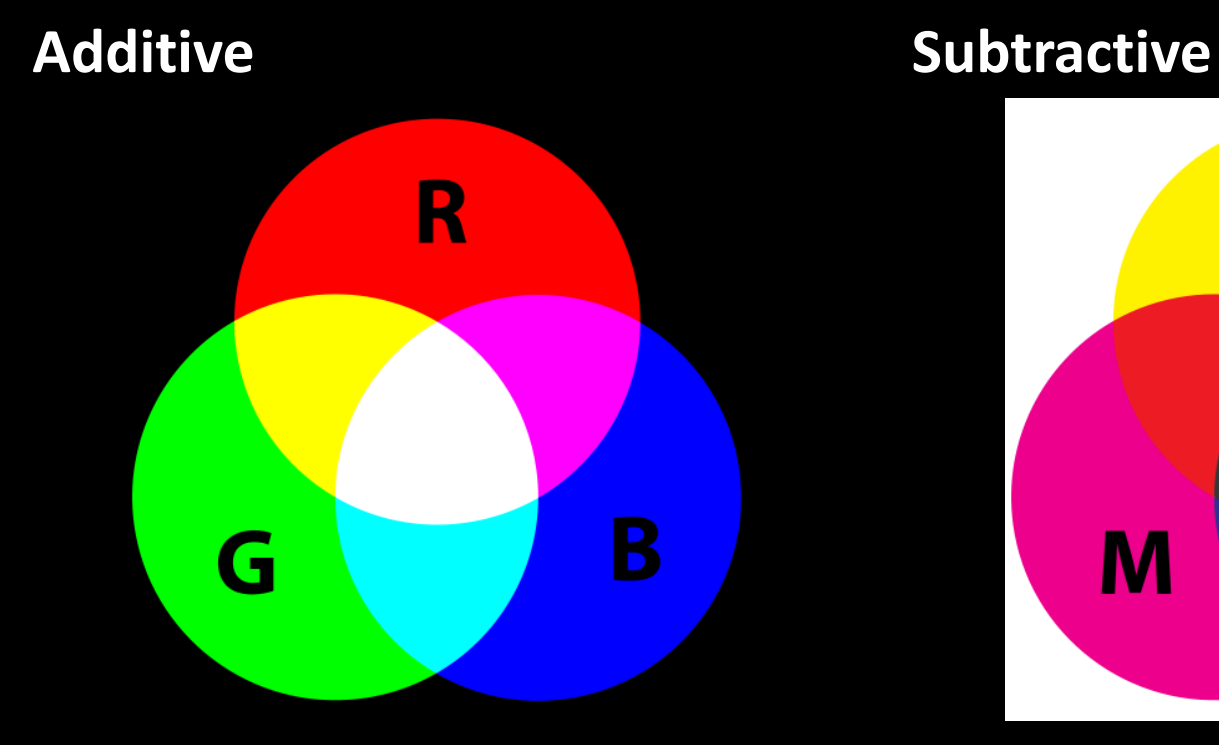

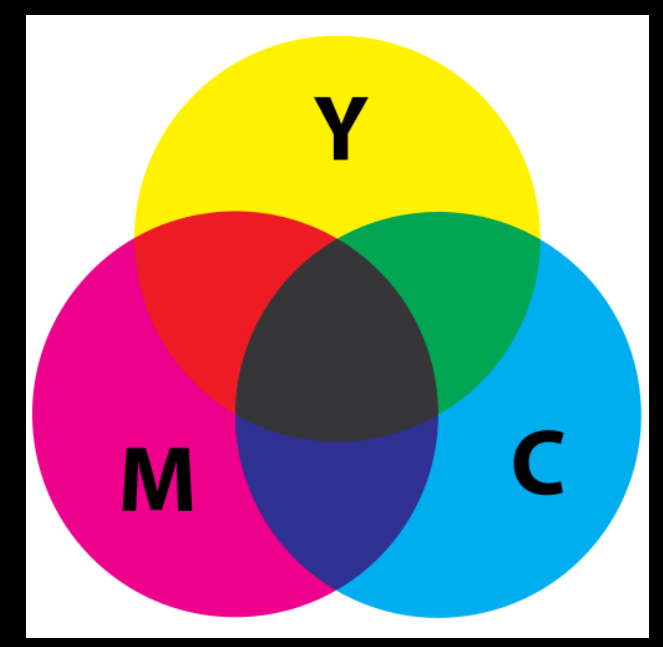

#### COLOR EMOTIO  $\left(\begin{array}{c} \begin{array}{c} \end{array}\\ \end{array}\right)$  $|\ \ |$

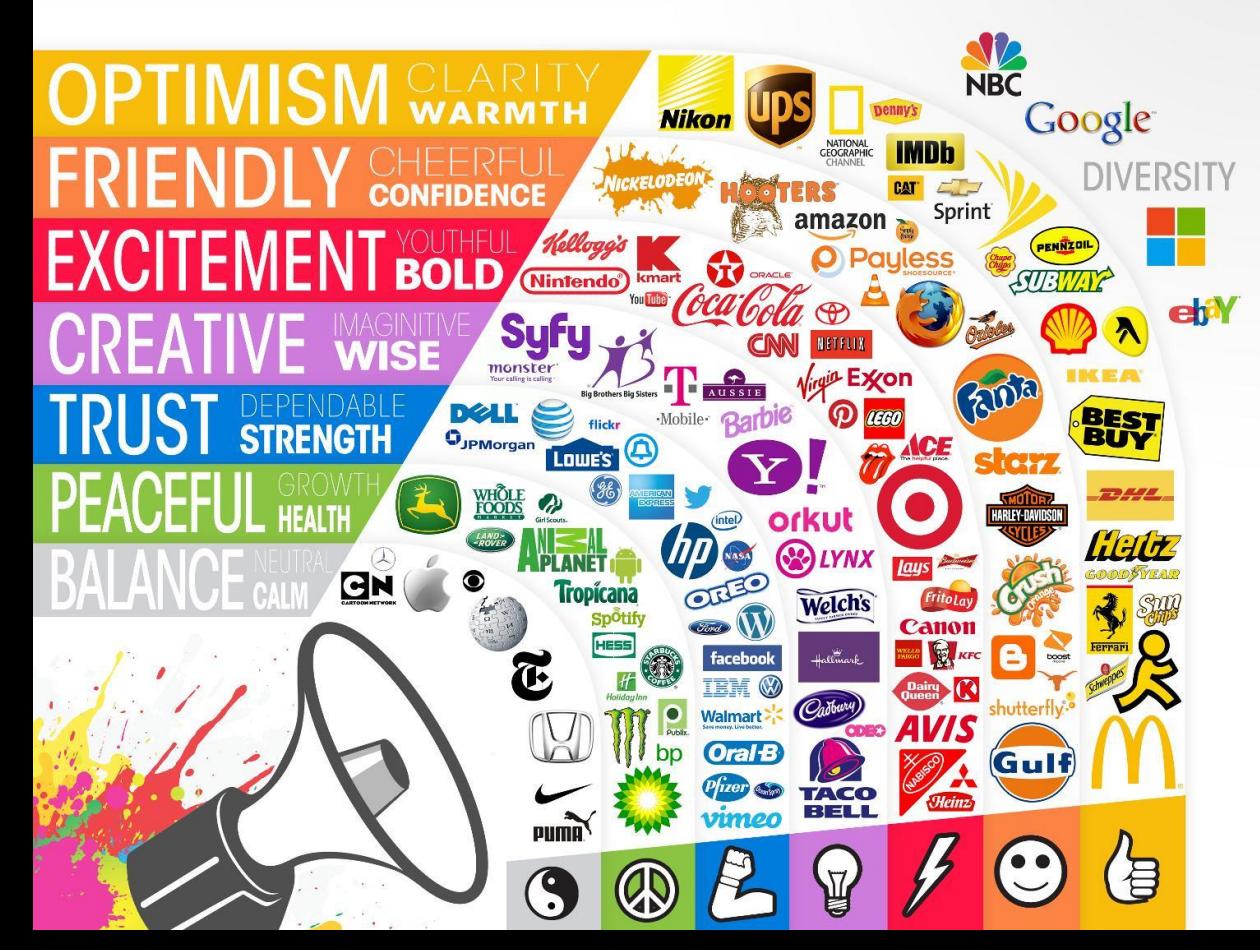

45

#### **Berkeley Color Project (BCP) 37 Colors**

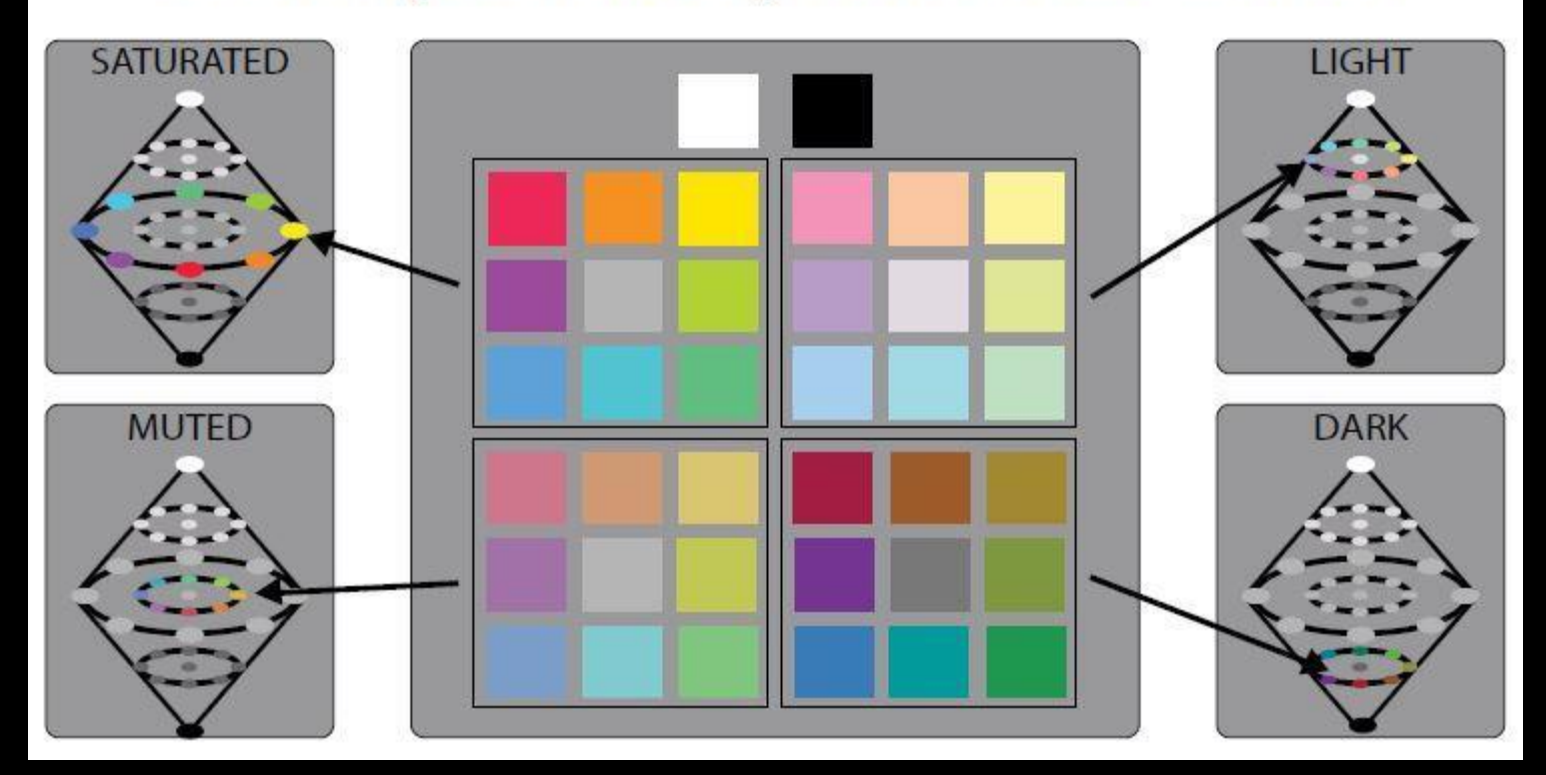

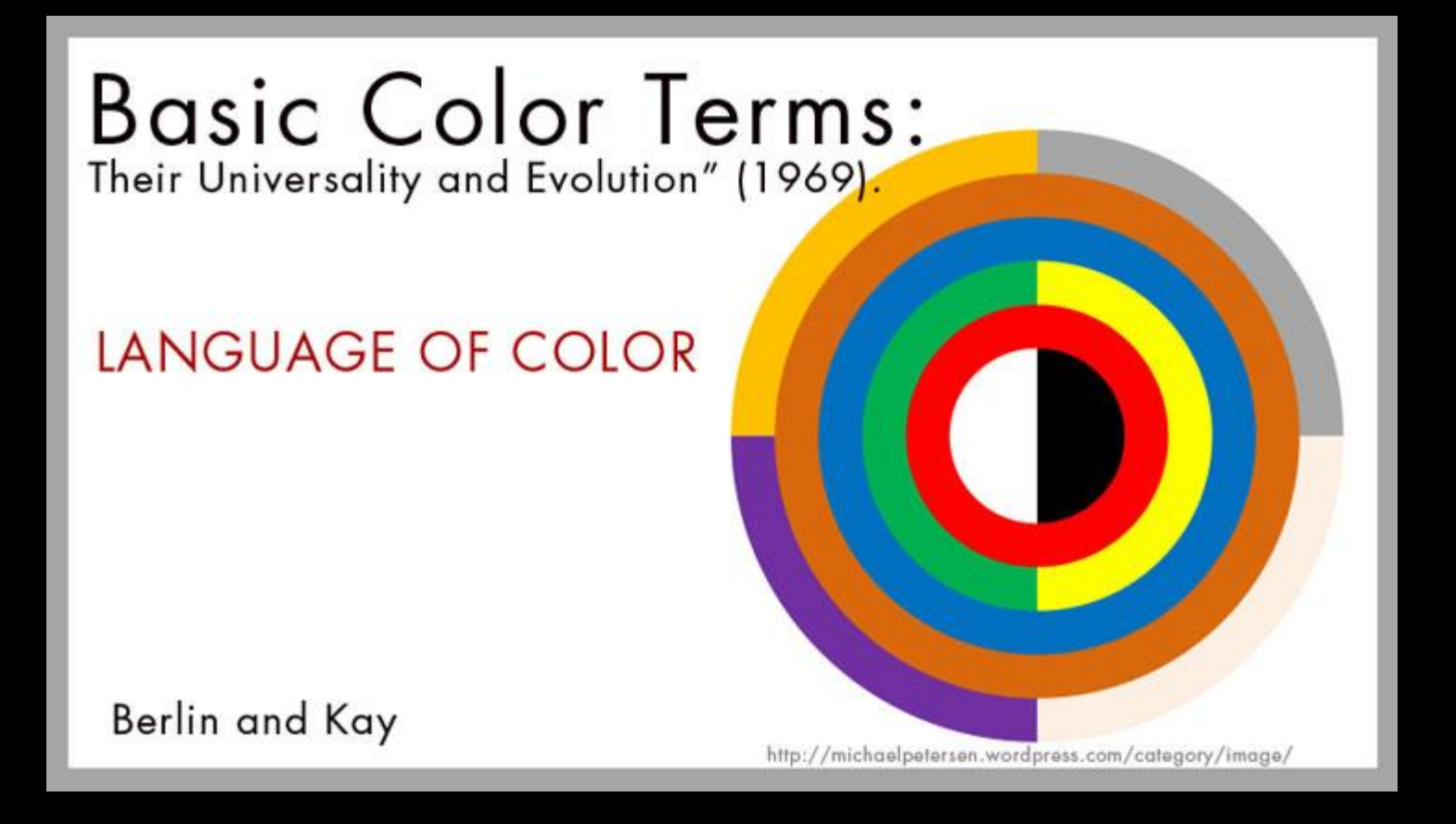

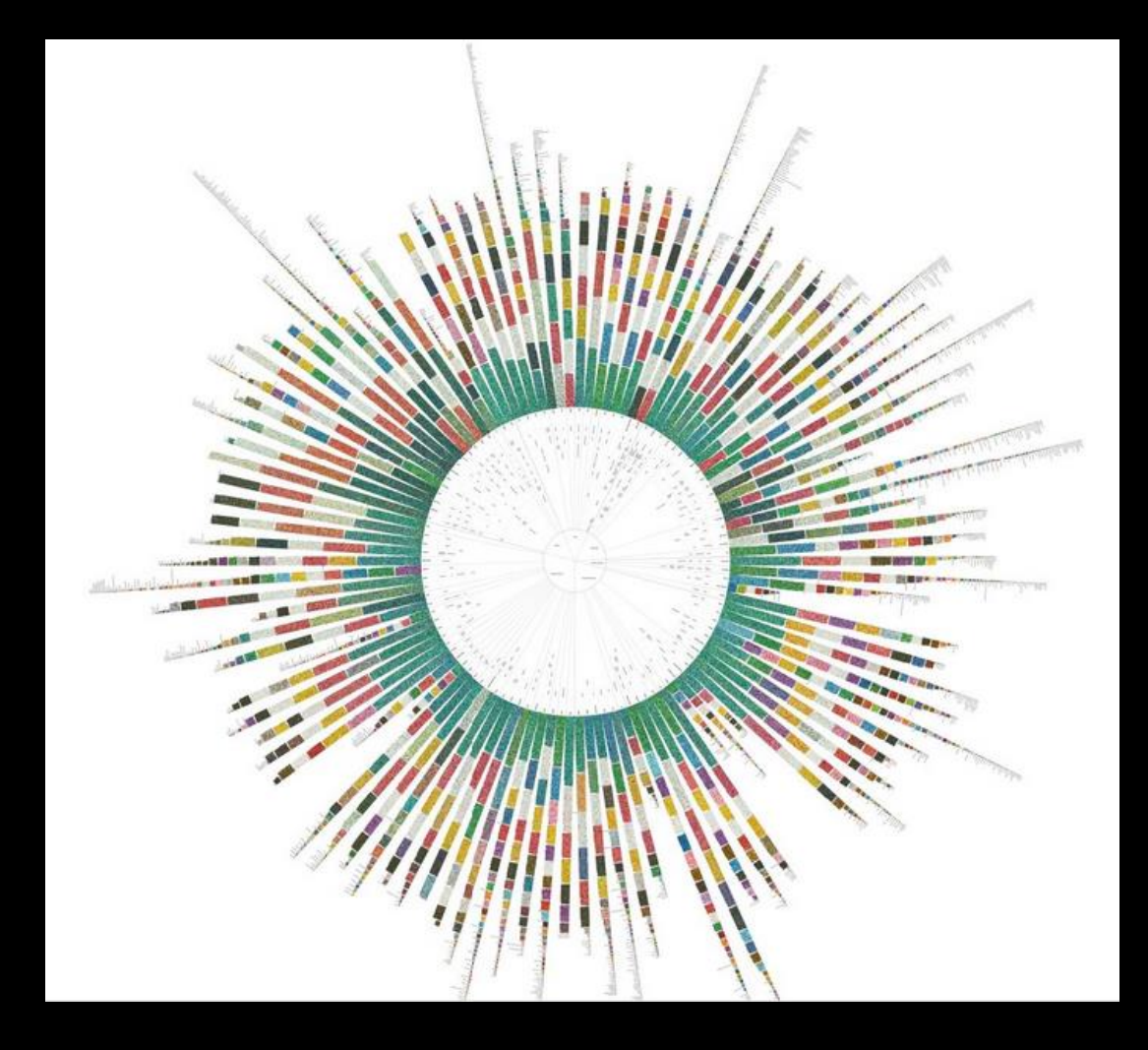

## Gestalt Laws of Pattern Perception

- German psychologists 1920s
- Understand perception
- Principles
	- Emergence
	- Reification
	- Multistability
	- Invariance
	- Grouping

### Emergence

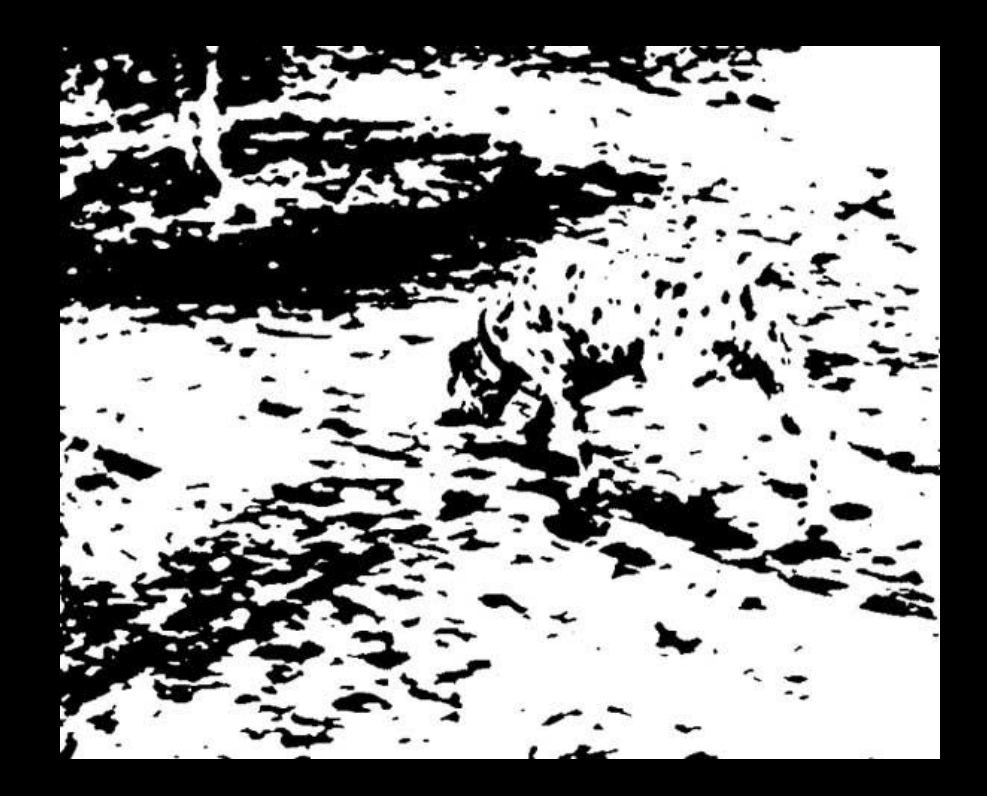

### **Reification**

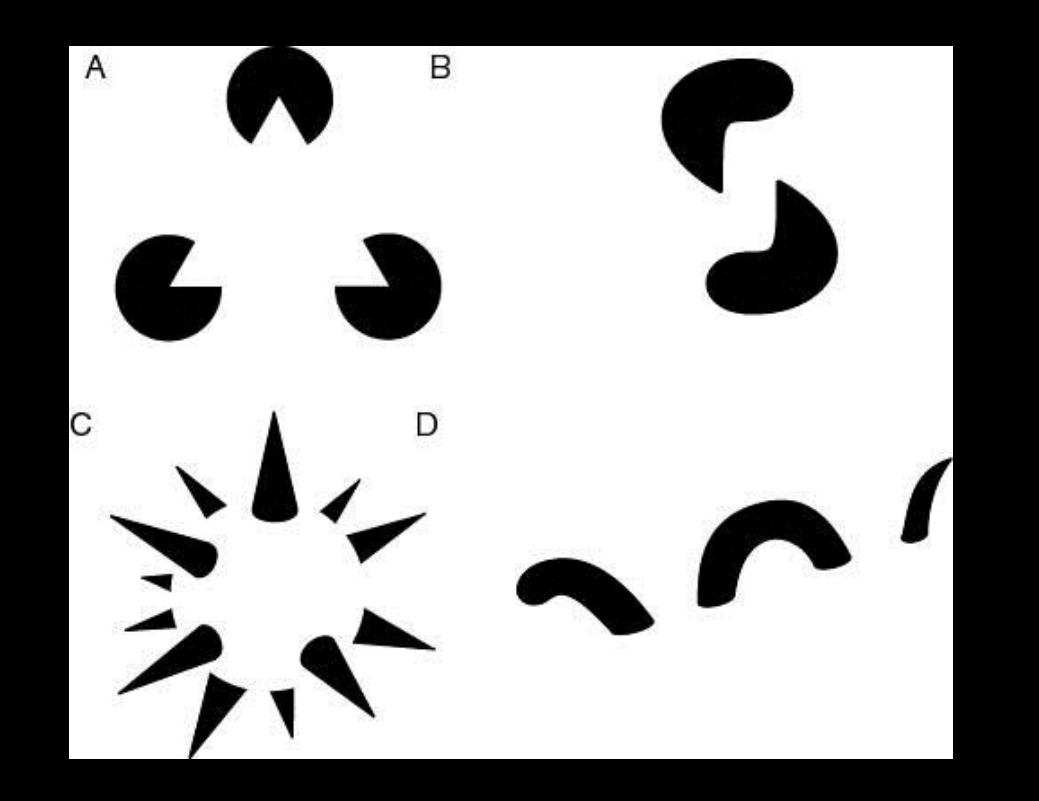

### Multistability

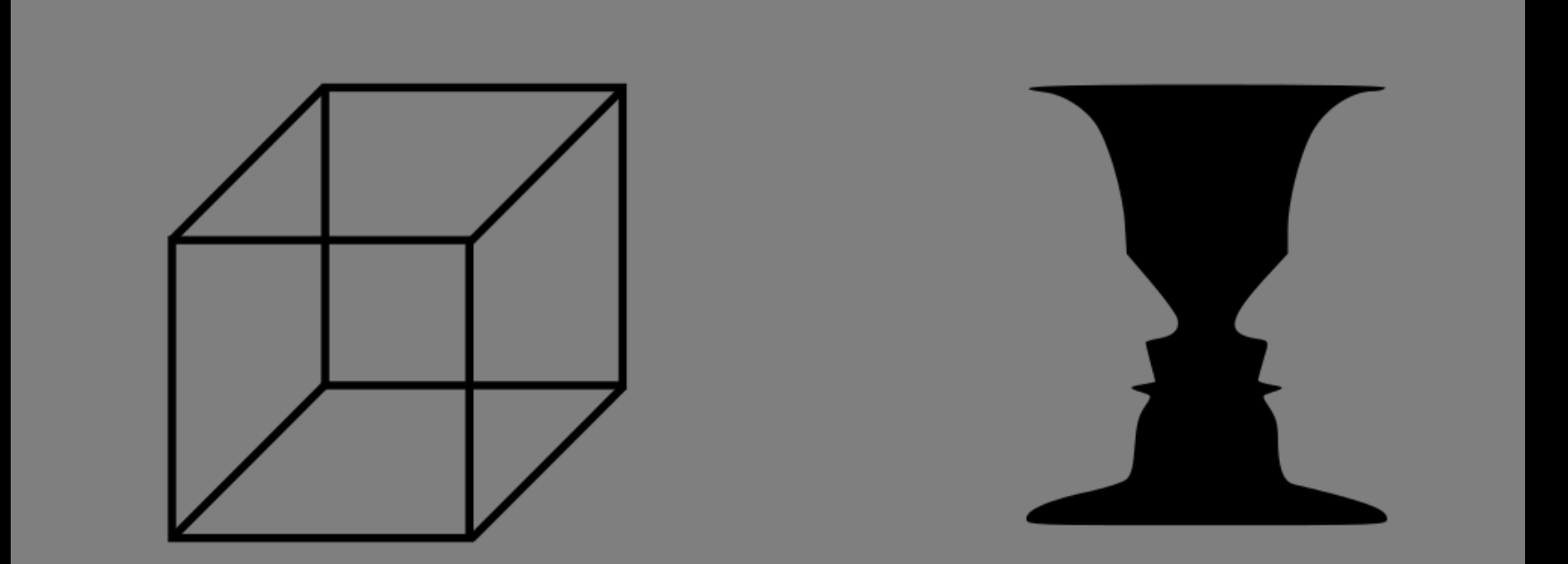

#### Invariance

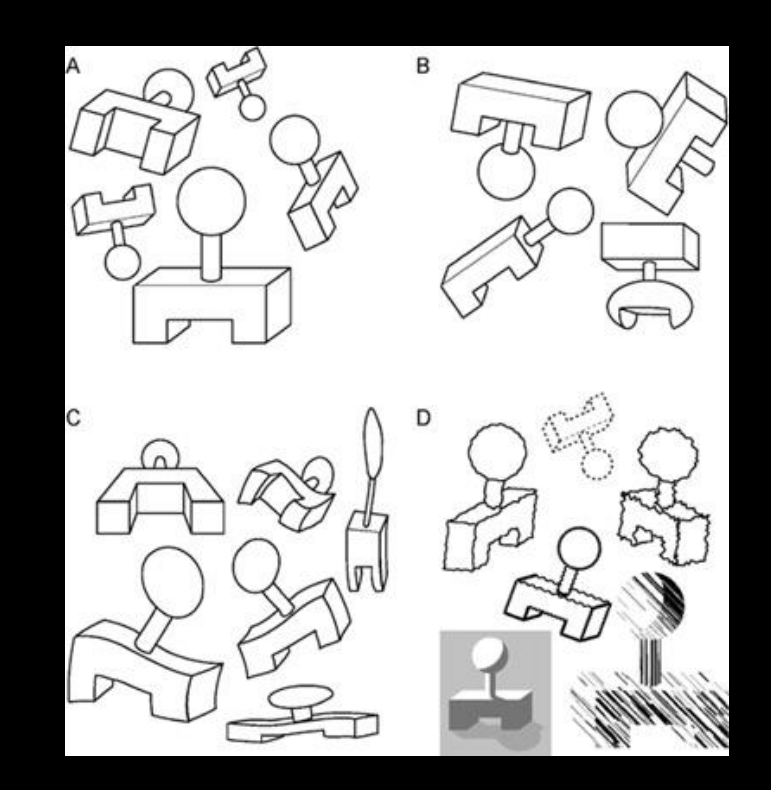

#### Group: Similarity

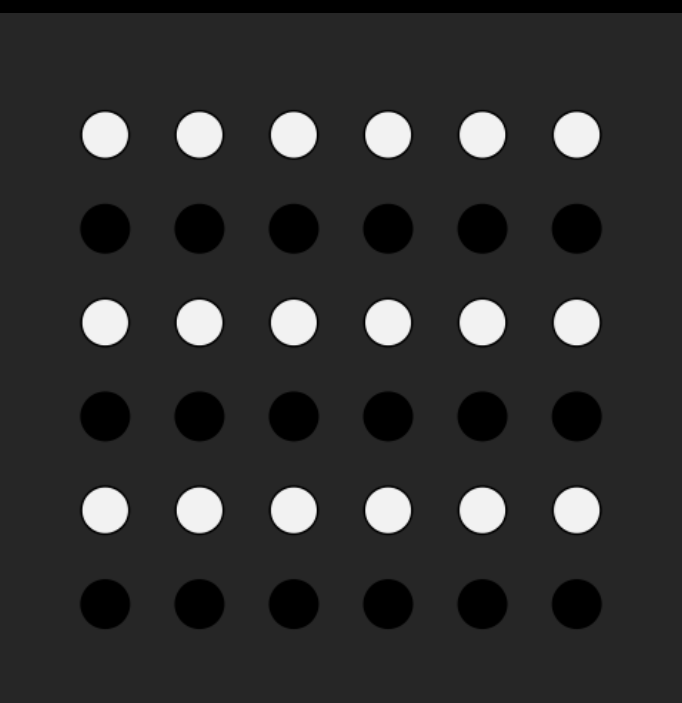

# Similarity

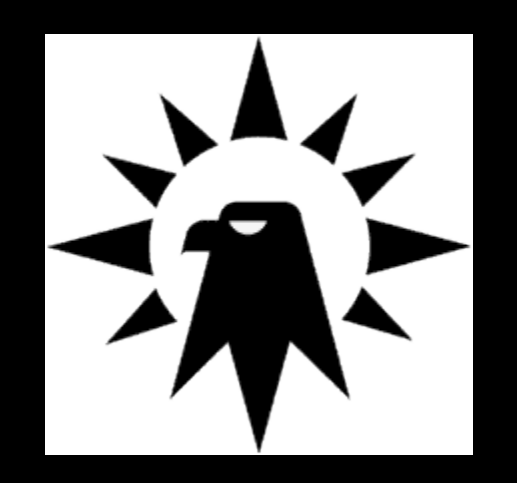

#### Group: closure

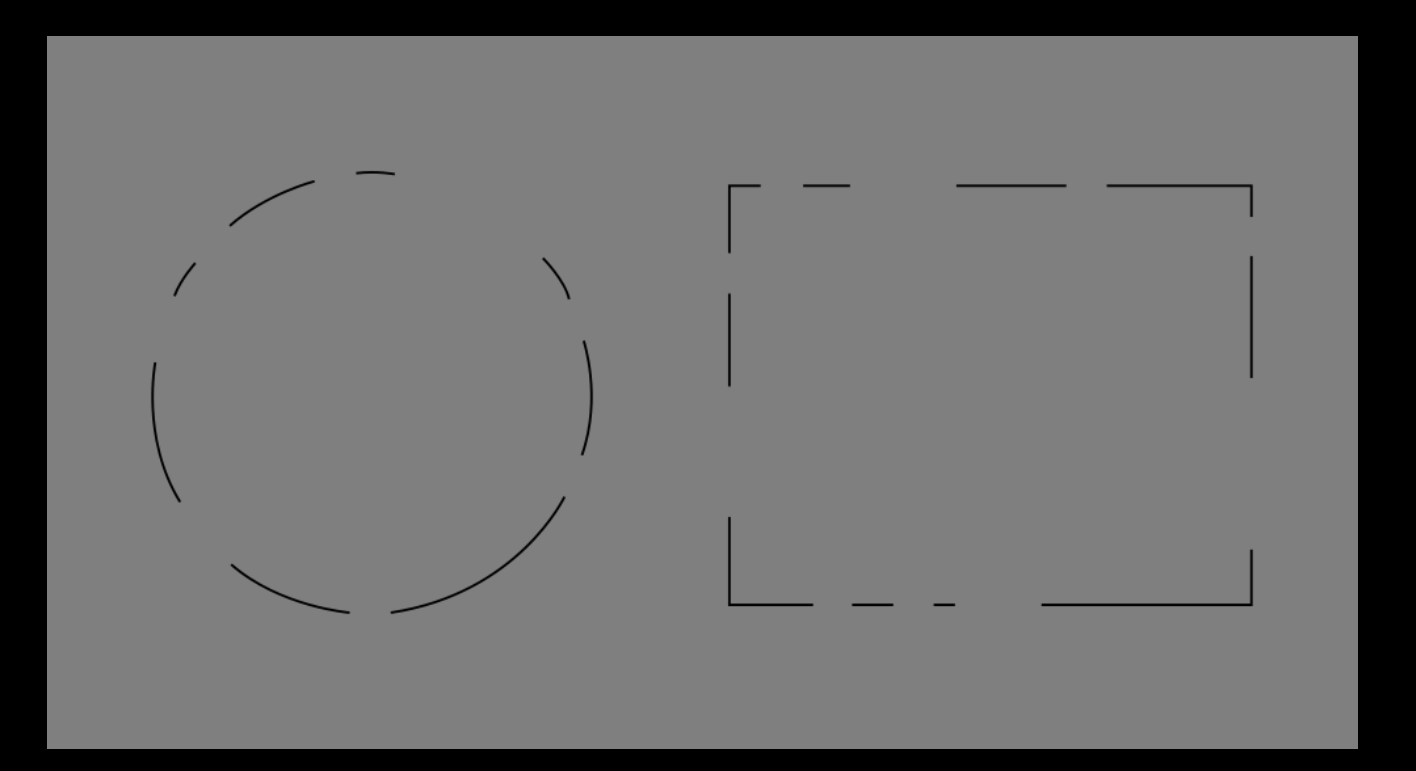

#### Group: Closure

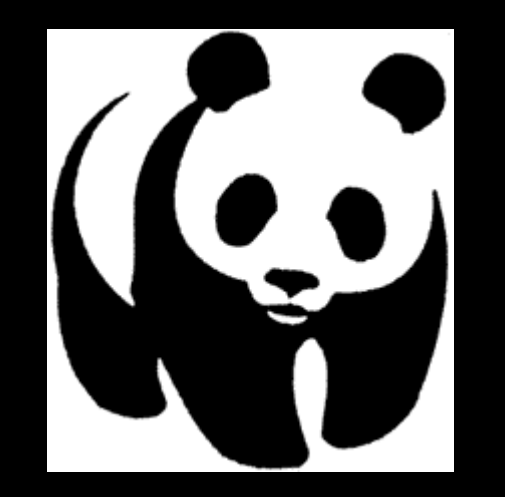

#### Group: Proximity

#### $\bullet\bullet\bullet\bullet\bullet$  $\bullet\hspace{0.2cm} \bullet\hspace{0.2cm} \bullet\hspace{0.2cm} \bullet\hspace{0.2cm} \bullet\hspace{0.2cm} \bullet\hspace{0.2cm} \bullet$  $\bullet$   $\bullet$  $\bullet\bullet$  $\bullet\bullet$  $\bullet\hspace{0.2cm} \bullet\hspace{0.2cm} \bullet\hspace{0.2cm} \bullet\hspace{0.2cm} \bullet\hspace{0.2cm} \bullet\hspace{0.2cm} \bullet\hspace{0.2cm} \bullet$  $\bullet$   $\bullet$  $\bullet\bullet$  $\bullet\bullet$  $\bullet\hspace{0.2cm} \bullet\hspace{0.2cm} \bullet\hspace{0.2cm}$  $\bullet\bullet\bullet\bullet\bullet$  $\bullet$   $\bullet$  $\bullet$   $\bullet$

#### Group: continuity

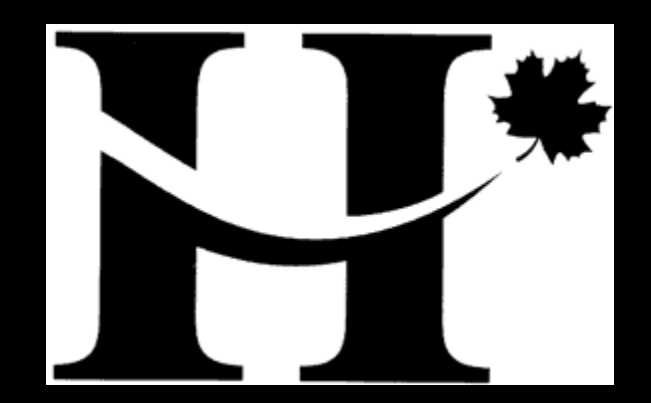

#### Group: symmetry

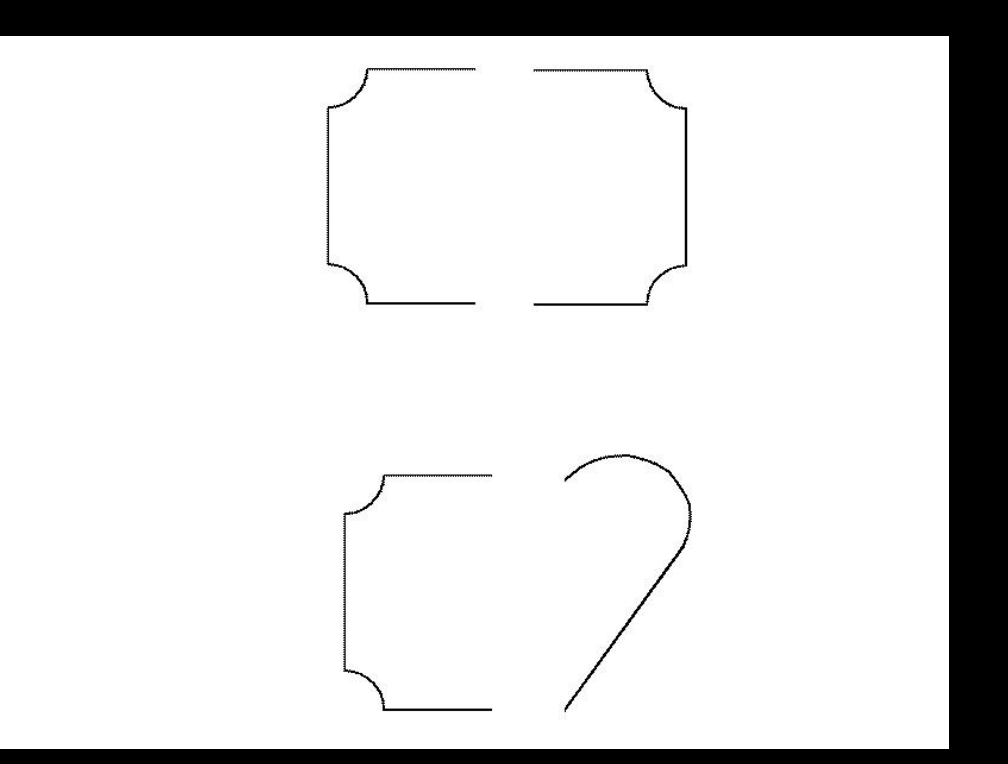

### **Outline**

- 1. Discuss Visualizing the [Stock Market.](http://citeseerx.ist.psu.edu/viewdoc/download?doi=10.1.1.118.3504&rep=rep1&type=pdf)
- 2. Explore [Map of the Market](http://www.marketwatch.com/tools/stockresearch/marketmap).
- 3. Introduce Data Tables and Data Models
- **4. Break.**
- 5. Update Group 1 and 2.
- 6. Discuss Ware, C. (2012). Information visualization: perception for design. Elsevier. [Chapter 1.](http://ifs.tuwien.ac.at/~silvia/wien/vu-infovis/articles/book_information-visualization-perception-for-design_Ware_Chapter1.pdf)
- 7. Introduce Visual Mappings.
- **8. Break**.
- 9. Update Group 3 and 4.
- 10. Introduce Visual Structures.
- **11. Break**
- 12. Update Group 5 and 6.
- 13. Reading Assignments for Next Class.
- 14. Working groups and one-on-one feedback

#### Next: Visual Structures, Views, Tasks

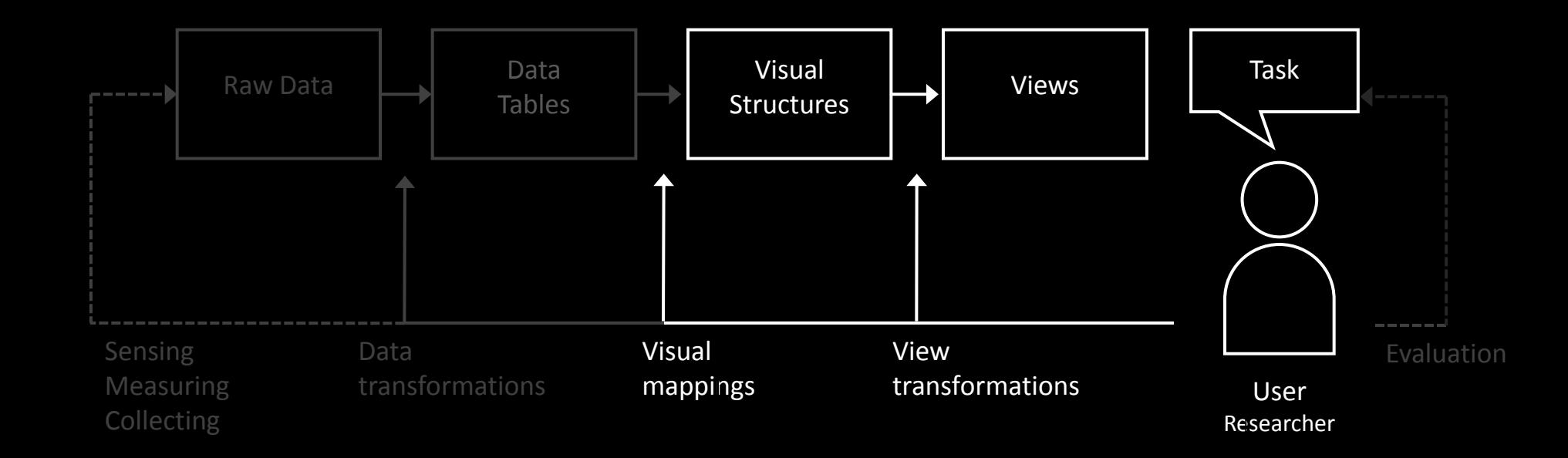

#### Brainstorm: what visual structures can you discover?

- In groups of 3, find and post two new visual structure in Facebook and Social
- 15 minutes
- Present

#### Example: Scater Plot

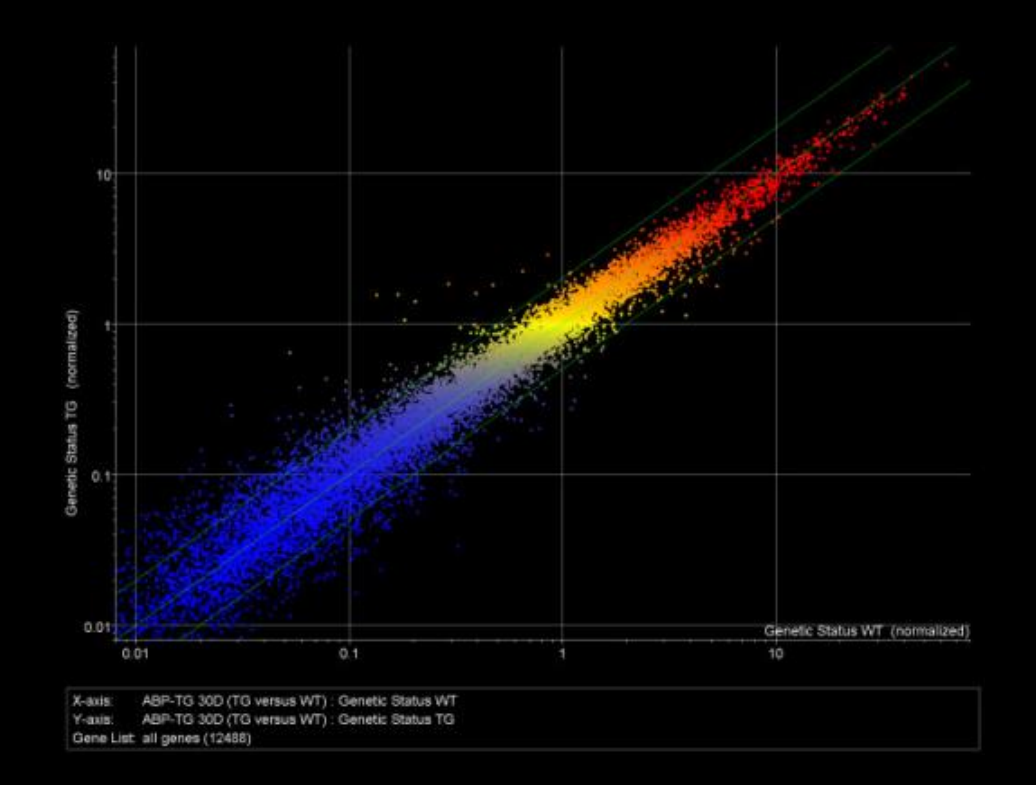

### Scatterplot Matrix

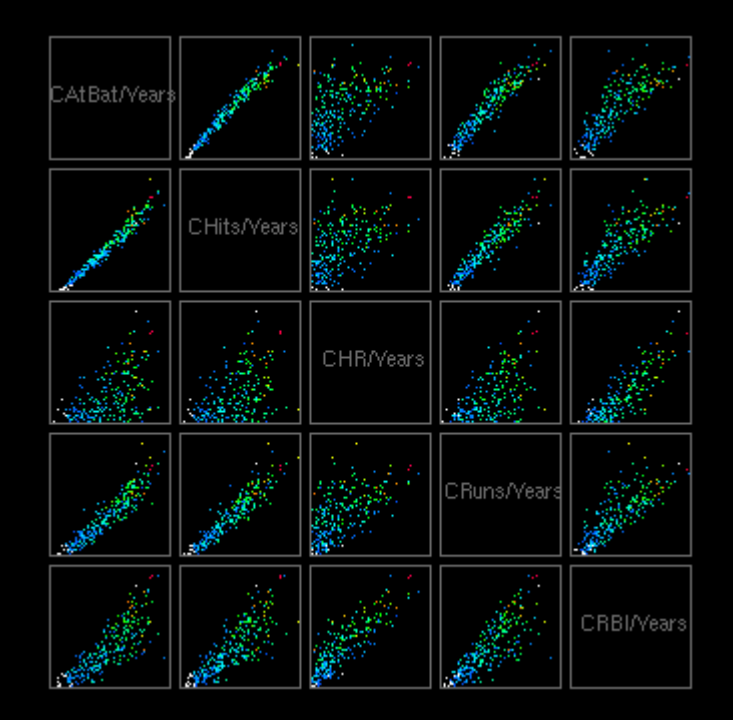

#### Table Visualization

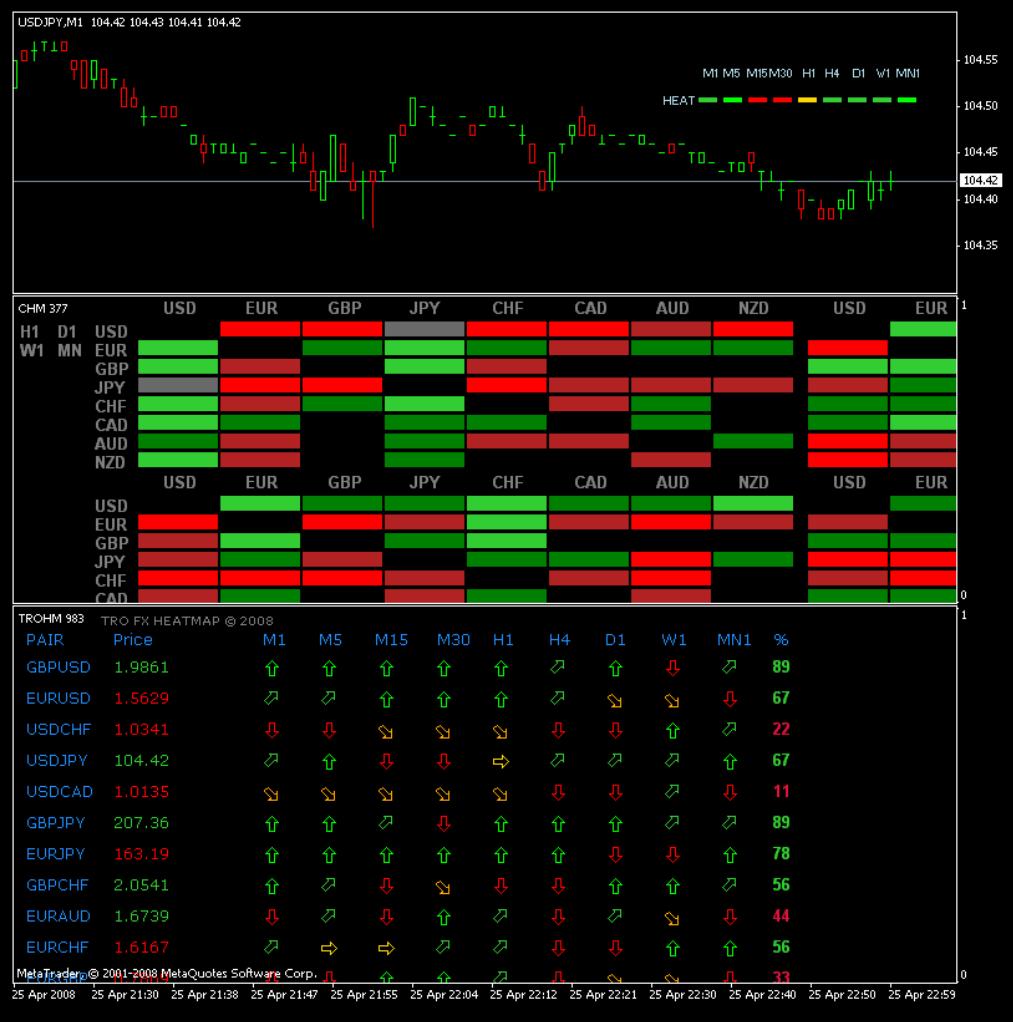

Feb. 5 2013 DH2321 InfoVis 66

#### Visual Attention Heatmap

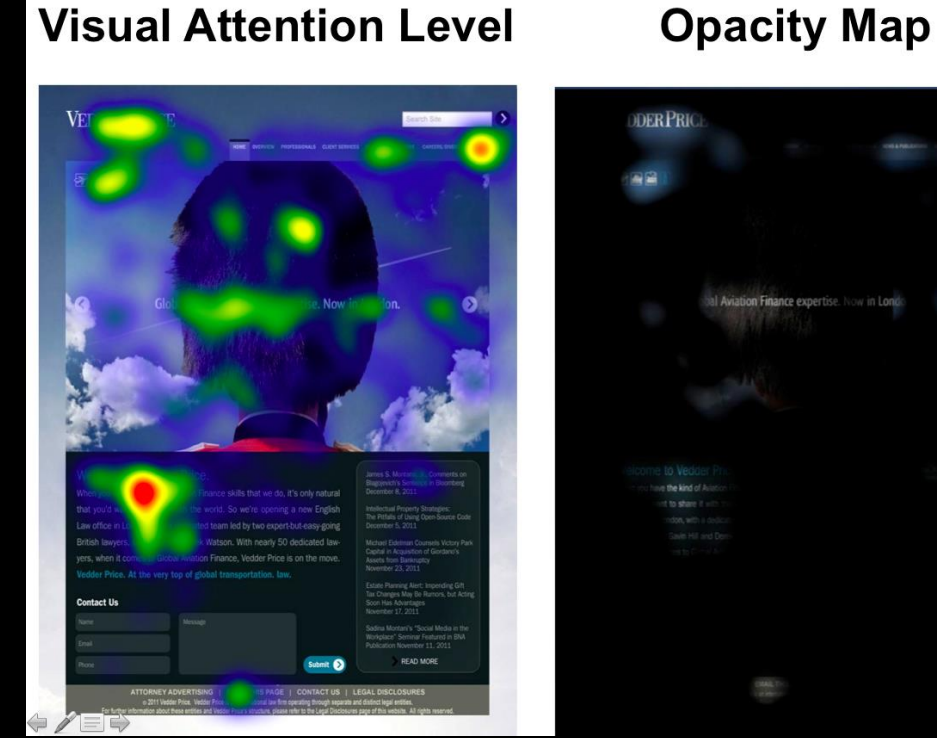

al Aviation Finance expertise. Now in Lond

Feb. 5 2013 **Example 2013 DH2321 InfoVis DH2321 InfoVis** 

#### Chernoff Faces

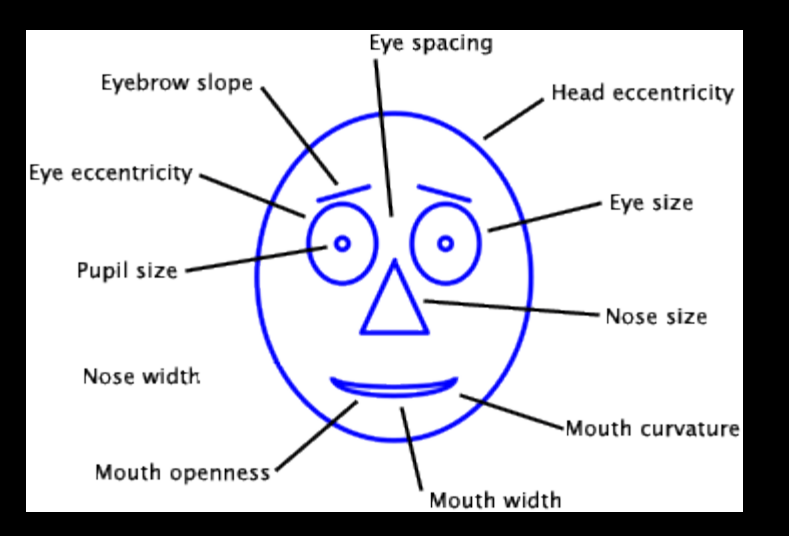

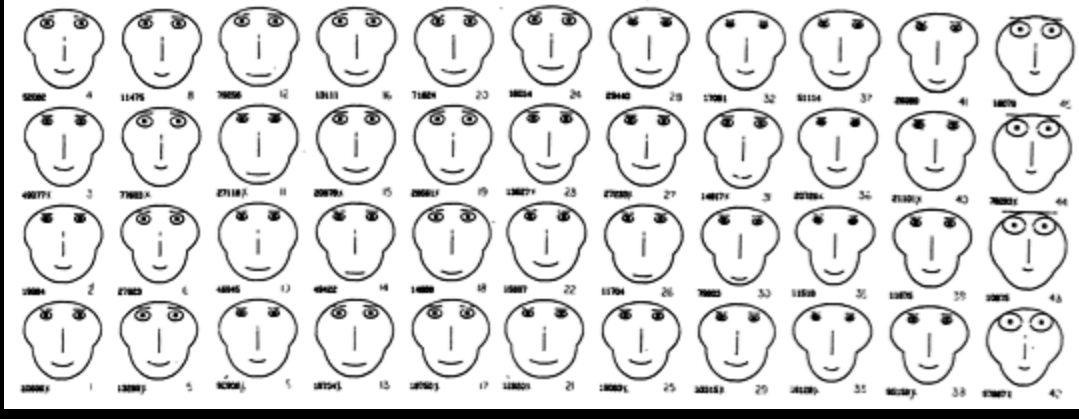

#### A PERIODIC TABLE OF VISUALIZATION METHODS

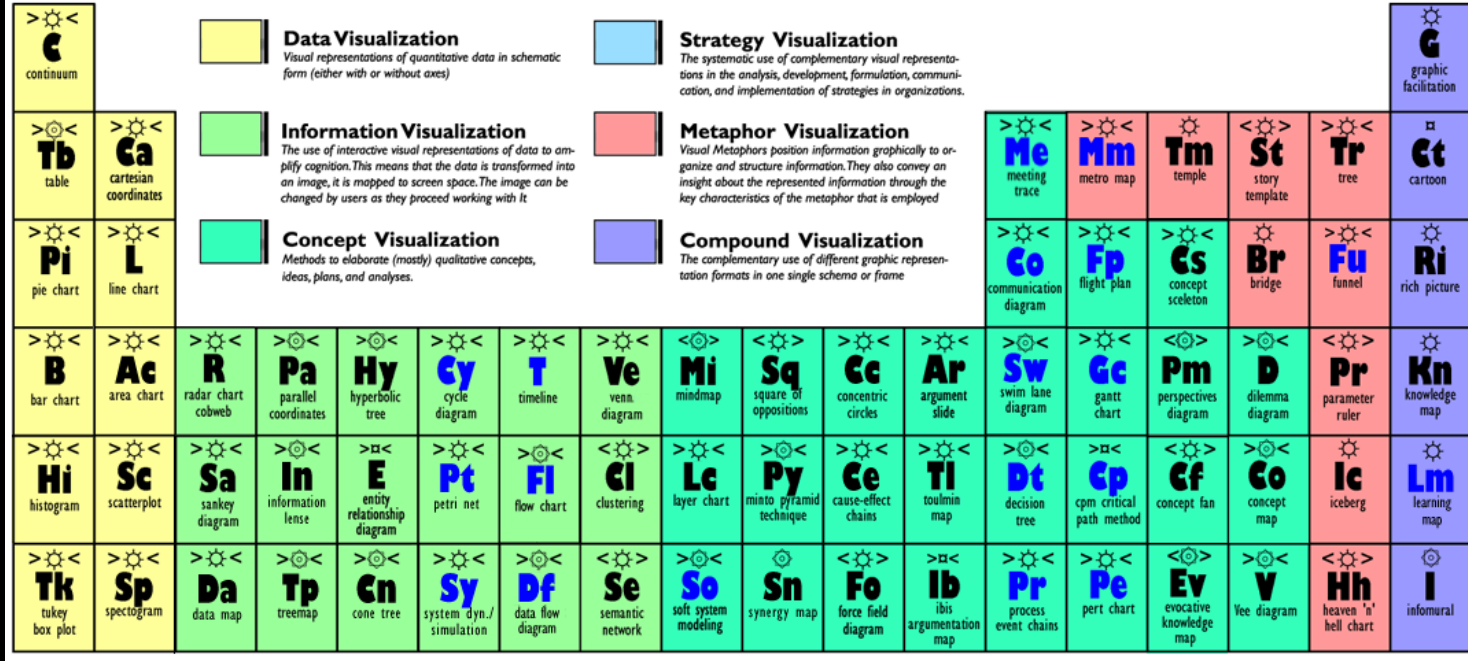

**Process** G **Visualization**  Note: Depending on your location and connection speed it can take some time to load a pop-up picture.

version 1.5

© Ralph Lengler & Martin J. Eppler, www.visual-literacy.org

#### **Structure Hy Visualization**

- ☆ **Overview**
- $\overline{a}$ **Detail**
- ⊙ **Detail AND Overview**
- **Divergent thinking**  $\leq$   $>$
- **Convergent thinking**  $>$  <

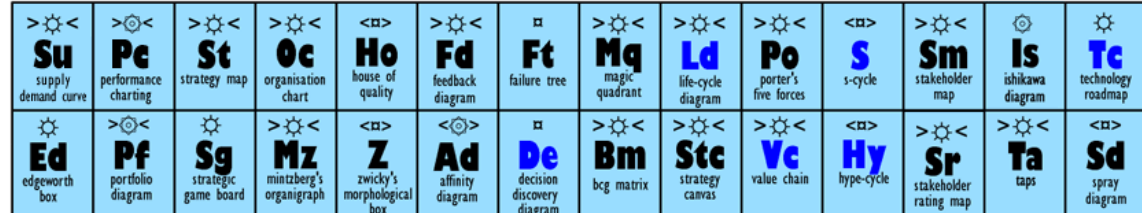

**Chart Suggestions-A Thought-Starter** 

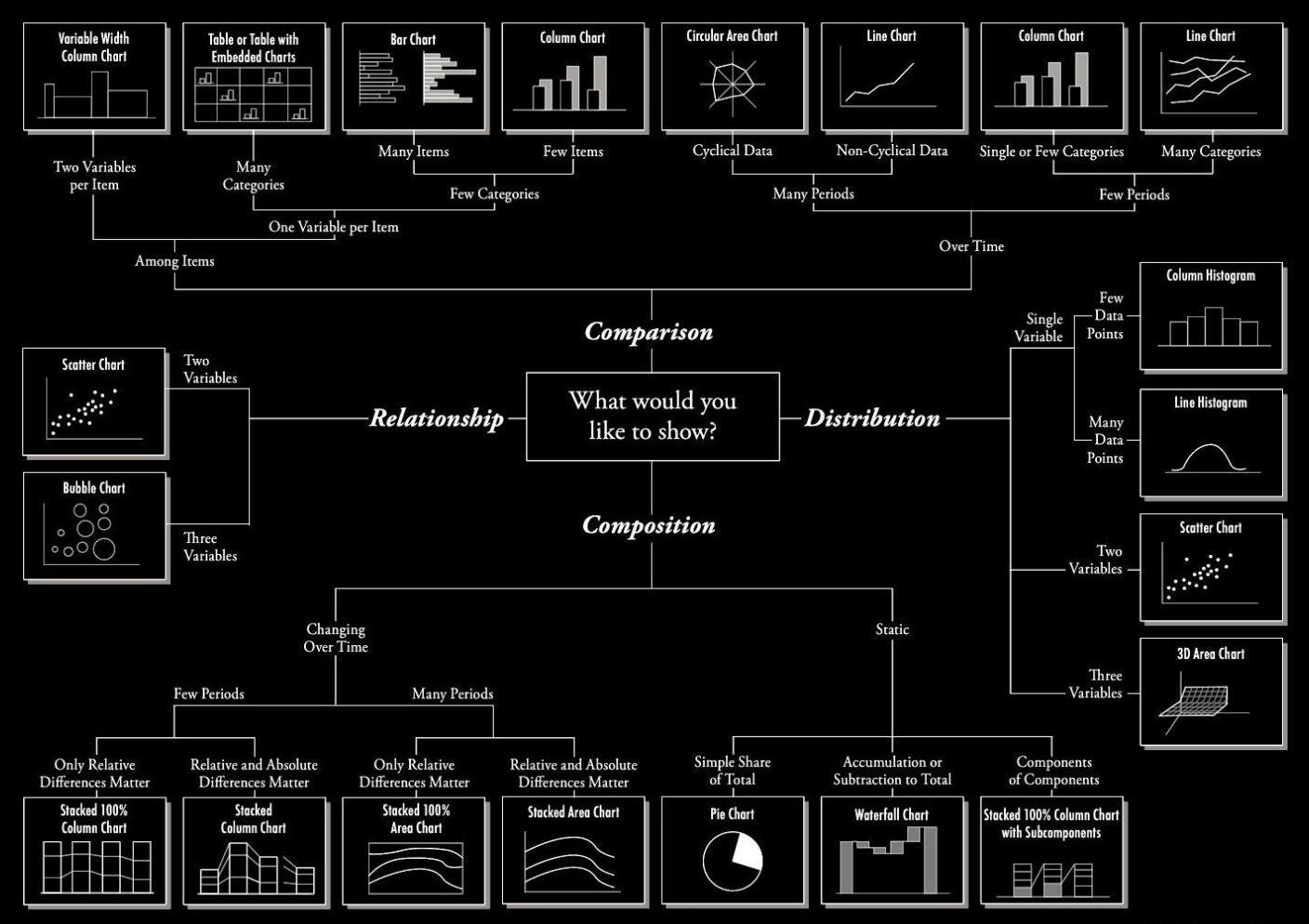

# Assignments

- Read
	- Liu, Shixia, et al. "A survey on information visualization: recent advances and challenges." *The Visual Computer* (2014): 1-21.
	- [http://charlesneedham.com/en-us/um/people/shliu/Infovis-](http://charlesneedham.com/en-us/um/people/shliu/Infovis-TVCJ.pdf)[TVCJ.pdf](http://charlesneedham.com/en-us/um/people/shliu/Infovis-TVCJ.pdf)
- Based on today's lecture and the paper above, improve your designs for project 4
- Set up an individual group meeting with me for next week

# Thank you!

marior@kth.se